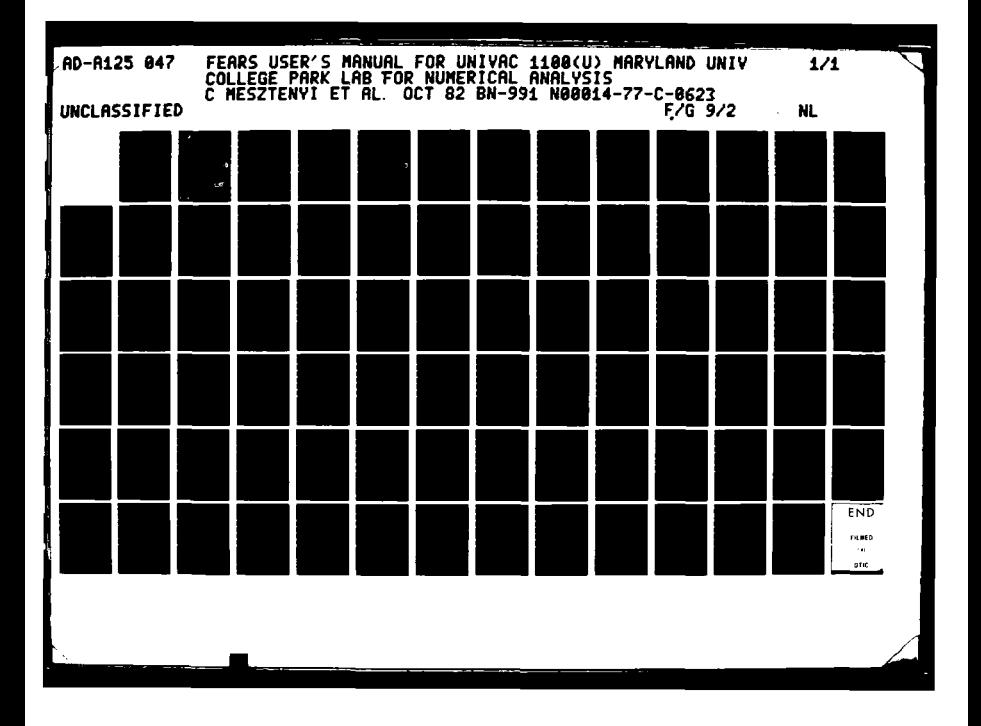

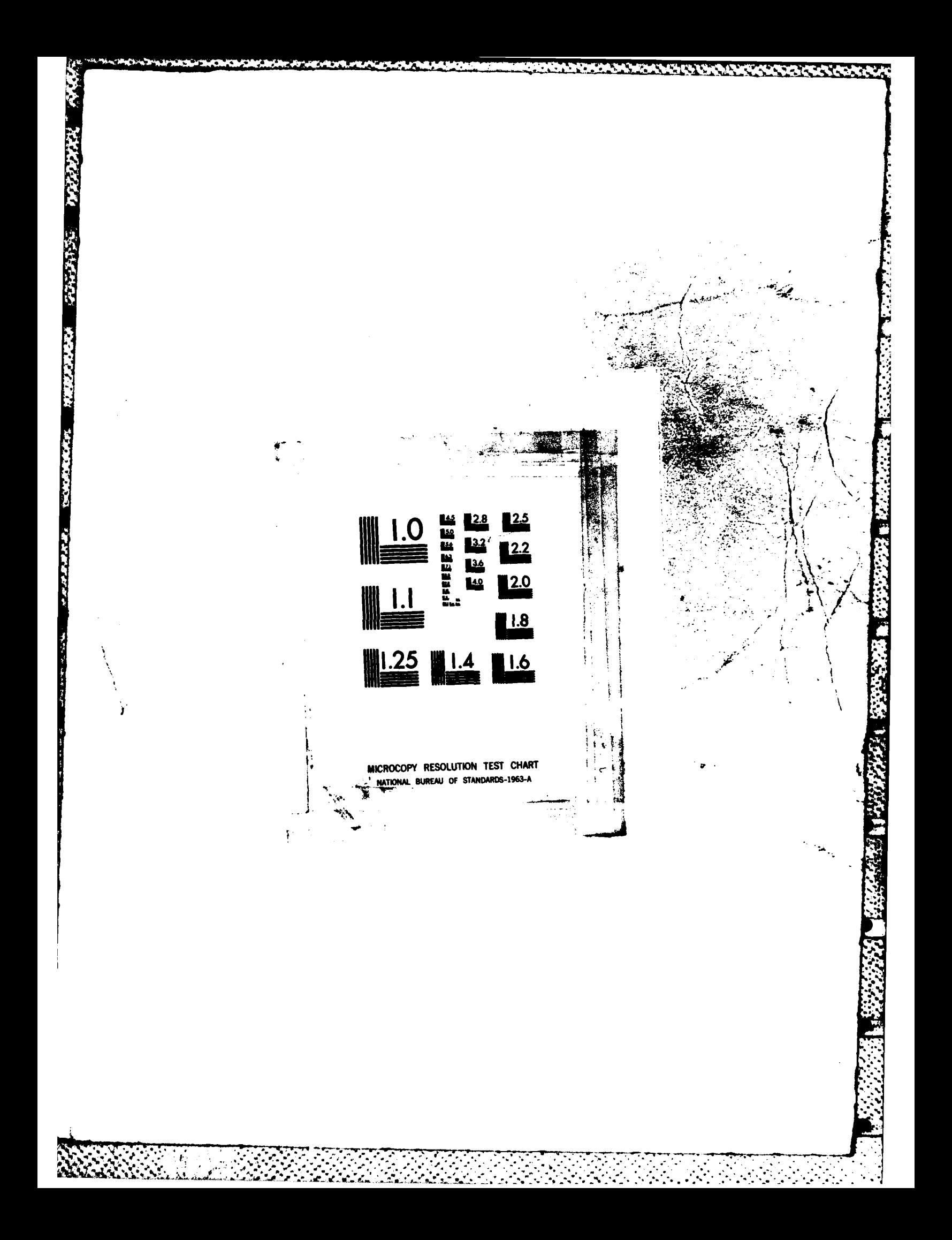

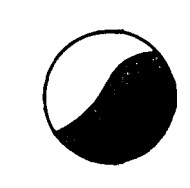

25047

AD A 1

# INSTITUTE FOR PHYSICAL SCIENCE<br>AND TECHNOLOGY

<u> Manazarta y</u> Manazarta (

Laboratory for Numerical Analysis Technical Note Mo. hN-991

FEARS USER'S MANUAL

for UNIVAC 1100

by

C. Mesztenyi, W. Szymczak

October 1982

02

028

046

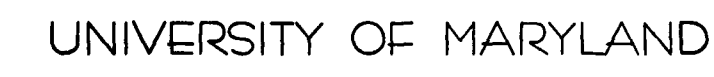

83

FILE COPY

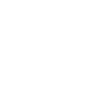

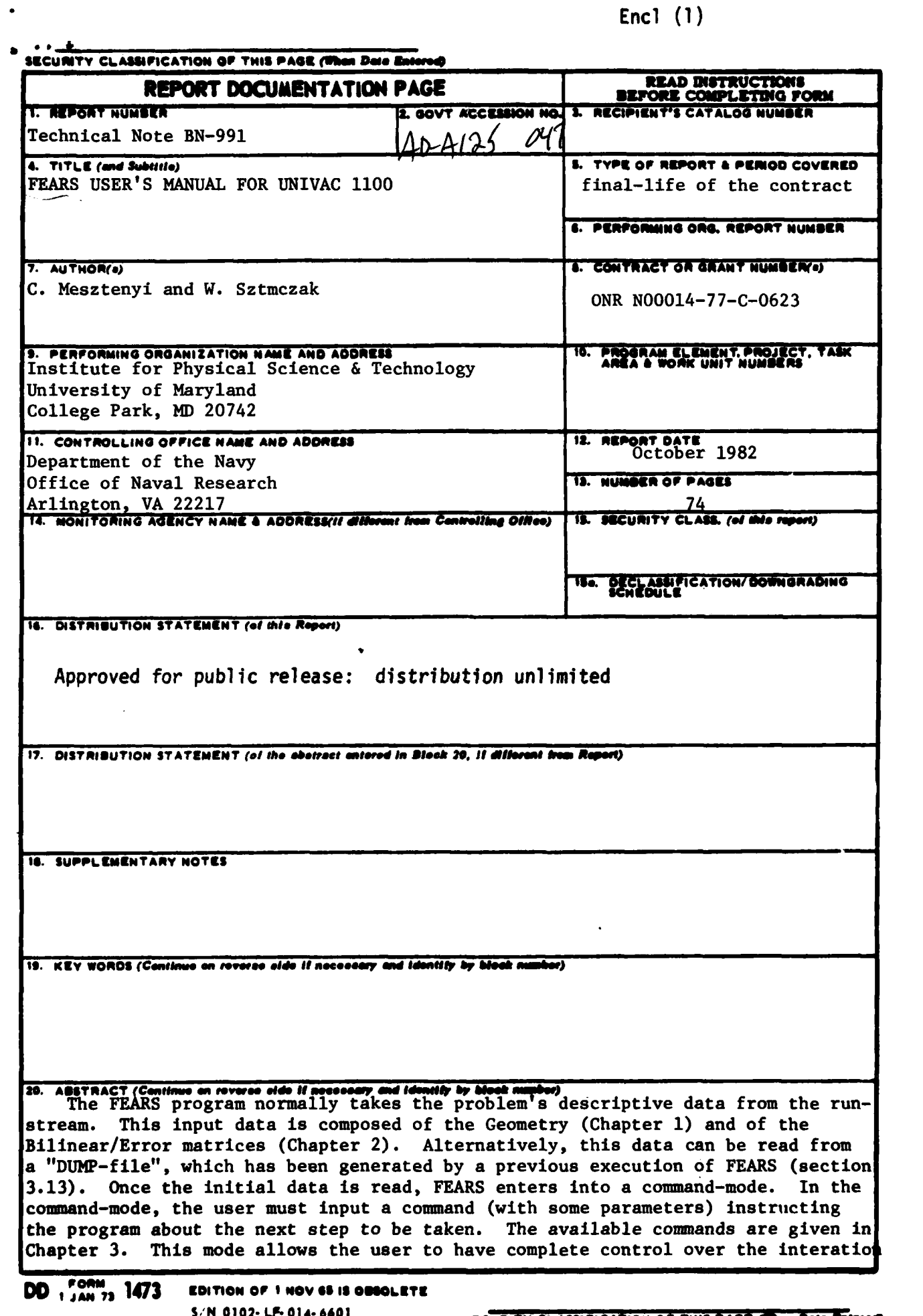

 $\ddot{\cdot}$ 

**Carl Line Pr** 

**The Company of Property** 

**BERTHD AND LEADERS** 

è

ļ

**THE EXPERIMENT OF PERSONAL PROPERTY** 

Ā

 $\ddot{\phantom{a}}$  $\sigma_{\rm{eff}}$  . process, step **by** step, reflecting the research nature of the program. On the other hand, the ITERATE command allows the iterations to be automatic. Once a **STOP** command is given, the run will be terminated.

Printed output generated **by** FEARS consists of summary data after each iteration step. The user also has the option to reprint initial input and/or detailed information about the solution process during the iteration. The formats of these printouts are described in Chapter4. In addition, the **DUMP** command generates **a** dump-file of the data structure which can be used as input, either for FEARS itself, or for various post-processors. The format of this dumpfile is described in Section 4.7.

Chapter **5** gives the computer dependent control statements necessary to run FEARS on the UNIVAC **1100** computer. The program is supplied with a dummy subroutine giving zero values for the bilinear matrices **E** and **D ,** (see Section **2.7). If** these matrices are coordinate dependent, the user must supply the appropriate subroutine replacing the supplied **dummy** routine. This preparation must be performed prior to the use of FEARS.

**CONTRACTOR CONTRACTOR CONTRACTOR IN A SUBSCRIPTION OF A SUBSCRIPTION OF A SUBSCRIPTION OF A SUBSCRIPTION OF A** 

**. . ...**

 $\overline{\mathbf{d}}$ 

a<br>Ba

**FEARS** 

**Contractions** 

Ů

**A** 

**RAN** 

E

.<br>Ed

**R** 

E

**R** 

Ő

**H** 

. . . . . . .

#### **USER'S MANUAL**

for UNIVAC **1100** by C. Mesztenyi, W. Szymczak 6 Technical Note **No. BN-991**

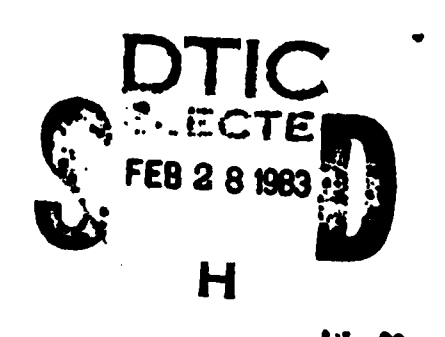

**SECOND REGISTER CONDUCT OF A STATE OF STATE** 

DISTRIBUTION STATEMENT K Approved for public release; proved for public numerical

The work **was** partially supported **by** ONR Contract **N00014-77-C-0623. The** computation was partially supported **by** the Computer Science Center of the University of Maryland.

<u> A TARAN DE GAMENIA ANTE PARTIE DE LA LA LA LA TERRA DE LA LA LA TERRA DE LA TERRA DE LA LA TERRA DE LA PER</u>

Table of Contents **-** FEARS User's Manual<br>  $\frac{1}{24}$ 

### Chapter

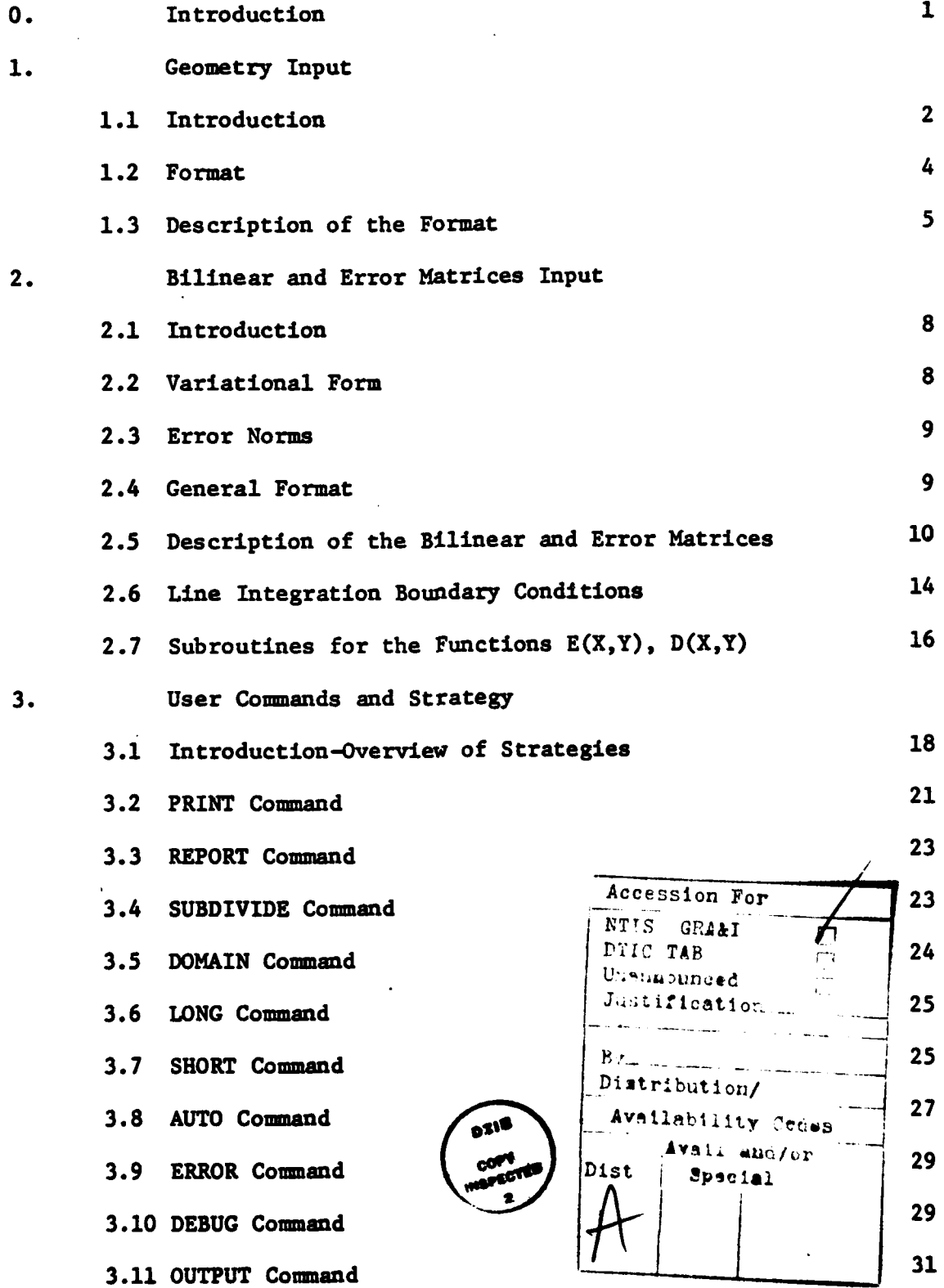

 $\mathbf{1}$ 

<u> A SAN DI MARINI ANG KABUPATÈN SA KABUPATÈN SA KABUPATÈN SA KABUPATÈN SA KABUPATÈN SA KABUPATÈN SA KABUPATÈN SA</u>

RE. **SSS**  $\overline{\mathbf{B}}$ **B** 原 1995 SS<sub>3</sub>  $\ddot{p}$ 533

別

Ü

E

**AND CAN** 

**Marshall** 

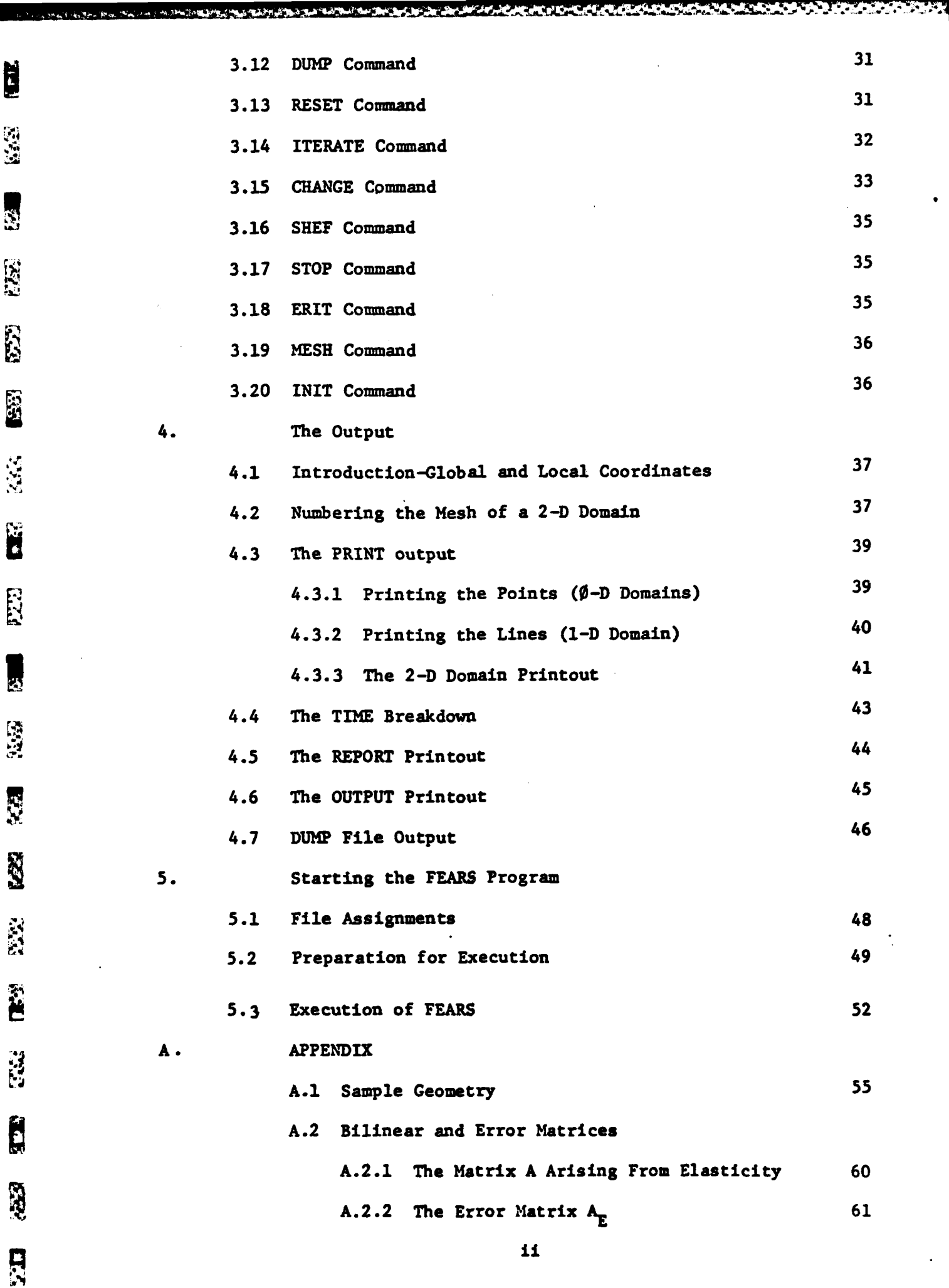

n re

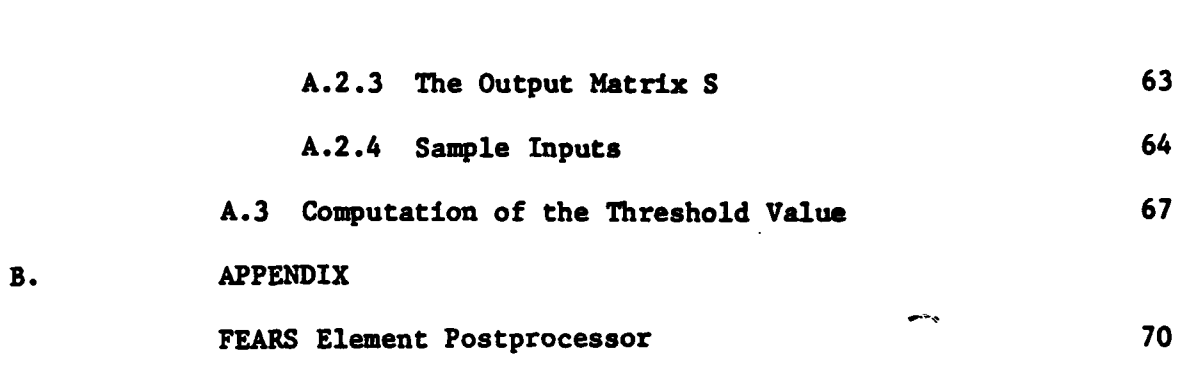

waaraaraa

**Die einer Parken und** 

**EEE** 

**CON** 

E

**SSS** 

 $\tilde{2}$ 

**E227** 

B

E

**THE STATE** 

经验

**SEC** 

B

B

**PARTICULAR MARKET CONTROL DISTURBANCE DE L'ANGUERE** 

**AND OF STRATES IN THE REAL PROPERTY OF ALL** 

<u> Kalifornia (Maria Carriera de Maria Carriera de Maria </u>

 $\mathcal{L}(\mathcal{L})$ 

**0.** Introduction

 $\mathbf{\hat{S}}$ 

E

**Read** 

E

S

Ş

**C** 

Â

**Right** 

Ę

B

) The FEARS program normally takes the problem's descriptive data from the run-stream. This input data is composed of the Geometry (Chapter 1) and of the Bilinear/Error matrices (Chapter 2)<sup>4</sup>. Alternatively, this data can be read from a film **p**-file which has been generated by a previous execution of FEARS (Section 3.13)<sup>\*</sup> Once the initial data is read, FEARS enters into a command-mode. In the command-mode, the user must input a command (with some parameters) instructing the program about the next step to be taken. The available commands are given in Chapter 3. This mode allows the user to have complete control over the iteration process, step **by** step, reflecting the research nature of the program. On the other hand, the ITERATE command allows the iterations to be automatic. Once a **STOP** command is given, the run will be terminated.<br>
The command is given, the run will be terminated.

Printed output generated **by** FEARS consists of summary data after each iteration step. The user also has the option to reprint initial input and/or detailed information about the solution process during the iteration. The formats of these printouts are described in Chapter 4. In addition, the **DUMP** command generates a dump-file of the data structure which can be used as input, either for FEARS itself, or for various postprocessors. The format of this dump-file is described in Section 4.7. Chapter **5** gives the computer dependent control statements necessary to run FEARS on the UNIVAC **1100** computer. The program is supplied with a dummy subroutine giving zero values for the bilinear matrices E and D. **(see** Section 2.7). If these matrices are coordinate dependent, the user must supply the appropriate subroutine replacing the supplied dummy routine. This preparation must be performed prior to the use of FEARS.

 $\mathbf{1}$ 

ການເປັນການສະຫະພາບໃນການເປັນການເປັນການເປັນການ ແລະ ການເປັນການເປັນການເປັນການເປັນການ ແລະ ການເປັນການ ແລະ ການເປັນການ<br>ການເປັນການສະຫະພາບໃນການເປັນການເປັນການ ແລະ ການເປັນການ ແລະ ການເປັນການເປັນການ ແລະ ການເປັນການ ແລະ ການເປັນການ ແລະ ກາ

#### **1.1** Introduction **- 0-D, 1-D,** and **2-D** domains

**CONTRACTOR DOME** 

i.

 $\frac{3}{2}$ 

**R** 

**SCC** 

 $\mathbb{C}^2$ 

E

E.

 $\overline{v}$ 

333

É

535

The domain **V,** on which the problem is to be solved, must be initially broken up into subdomains. Each subdomain is a generalized quadrilateral, having 4 corner points and 4 sides, with each side being either a straight line or an arc of a circle. Since a unit quare will be mapped onto each of these subdomains, they should not be "degenerate" or "singular". For example, the angles formed at the vertices should not be too near **0\*** or 180°, the domains should not be nearly triangular, and no overlapping of the sides is allowed. Thus, it is good practice to avoid subdomains as shown in Figure **1.1.**

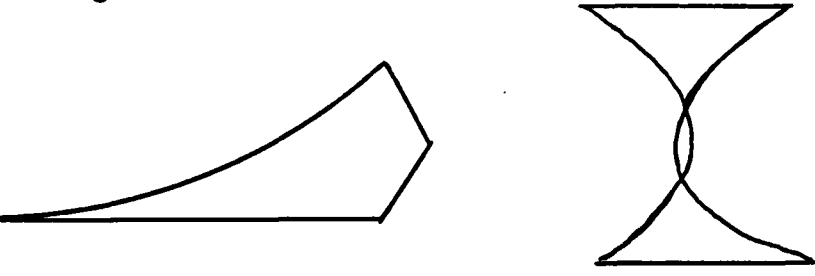

Figure 1.1. Subdomains to be avoided.

Figure 1.2 illustrates how **a** disk, and triaugular and pentagonal domains may be substructured into generalized quadrilaterals.

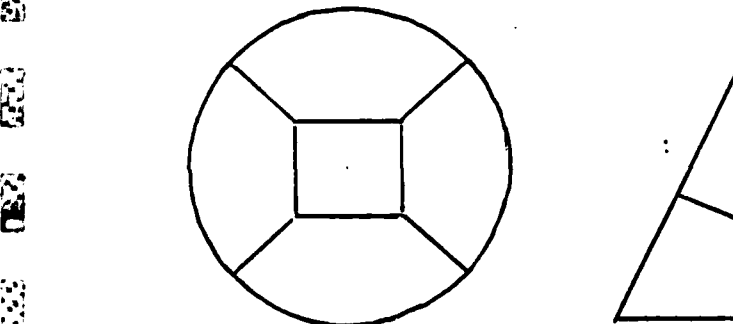

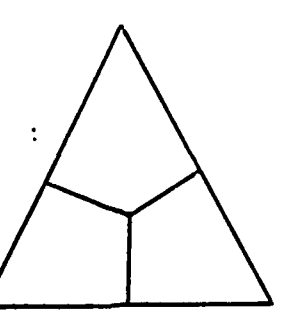

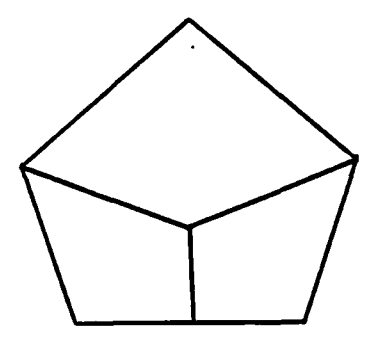

Figure 1.2. Subdomain structuring for a disk, triangular domain, and pentagonal domain.

医感光线线

Because FEARS uses blending functions to map the unit square onto each generalized quadrilateral (see FEARS Mathematical Description, Chapter I), domains having boundaries composed of circular arcs are I represented exactly and are not approximated **by** isoparametric elements. Therefore, the approximations of the geometry and the exact solutions are not mixed, when using FEARS.

The corner points of the subdomains are simply called points or **O-D** domains (zero dimensional domains). These are denoted **by**

$$
v_k^0 \qquad k=1,2,\ldots N0.
$$

The open line segments joining the points are called lines or 1-D domains, and are denoted

 $v_k^1$  **k=1,2,...Nl. k k** 

Finally, the open subdomains, each with 4 lines and 4 points forming its Uboundary, are called **2-D** domains, and are denoted

 $v_{\text{L}}^2$  **k**=1,2,...N2.

For example, the disk can be structured and labeled as in Figure **1.3,**

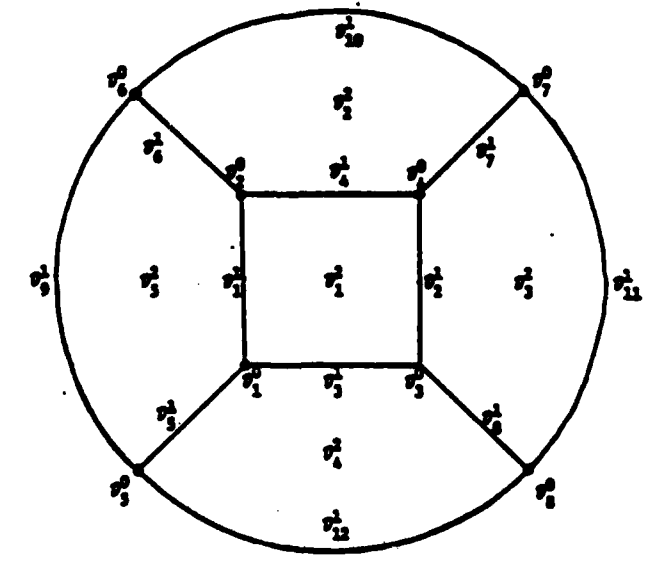

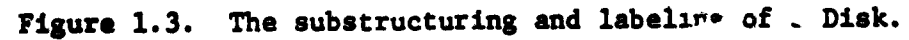

**Artists** 

In the geometry input the following information must be supplied:

(i) the number of points, lines, and **2-D** domains,

- (ii) the global coordinates of the points,
- (iii) the end point indices for each line,
- (iv) the radius of each line,
- (v) the boundary conditions for each line and point,

and (vi) the cornerpoint indices of each **2-D** domain.

1.2 Format

A CONTRACTOR THE STATE OF THE STATE OF THE STATE OF THE STATE OF THE STATE OF THE STATE OF THE STATE OF THE STATE OF THE STATE OF THE STATE OF THE STATE OF THE STATE OF THE STATE OF THE STATE OF THE STATE OF THE STATE OF T

The format for the geometry input is as follows:

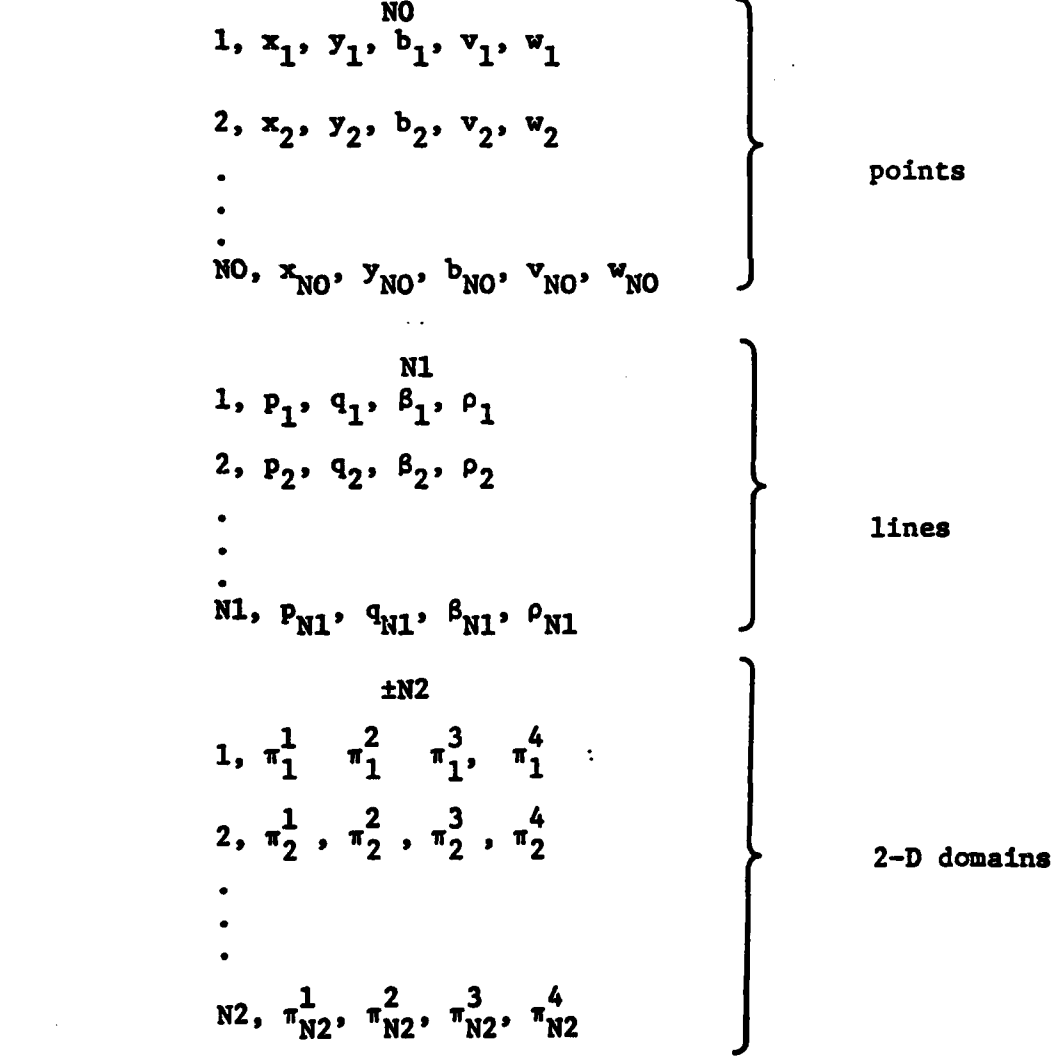

Ë

Ξ

**River** 

**E** 

L

É

E

**NET TRANSPORT TO AN ANTIFICATION CONTAINS A LOCALIZED STATES OF A LOCAL CONTAINS OF A LOCAL CONTAINS OF A LOCAL CONTAIN** 

**RAGAZIA** 

NO is the number of points (O-D's). The data,  $i, x_1, y_1, b_1, v_1, w_1$ , describe the points as follows:

والمراكب والمراكب والمتواطن والمتواطن والمتواطن والمتواطن والمتواطن والمتواطن والمتواطن والمتواطن والمتواطنة والمنافذ

 $i =$  the index of  $\mathcal{D}_i^0$ ,  $i=1,...,N0$ ,  $(x_i, y_i)$  = the x-y global coordinates of  $D_i^0$ ,  $b_i$  = the boundary condition at  $\mathcal{D}_i^0$ , where **0 -> u**<sub>1</sub> free, **u**<sub>2</sub> free,  $\mathbf{u}_1 = \begin{bmatrix} 1 & =\\ & \end{bmatrix}$  **1**  $\mathbf{u}_1$  fixed,  $\mathbf{u}_2$  free, **"** !.2 *=>* **uI** free, **u2** fixed, **3 => u<sub>1</sub> fixed, u<sub>2</sub> fixed , and** 

> $(v_i, w_i)$  **=** the solution value  $(u_1, u_2)$  at  $v_i^0$ . These must be given even if the boundary condition is free, in which case any value for  $v_1$ ,  $w_1$  may be given.

**N1** is the number of lines  $(1-D's)$ . The data j,  $P_i$ ,  $q_i$ ,  $\beta_i$ ,  $\rho_i$ describe the lines as follows:

 $j =$  the index of  $v_1^1$ ,  $j = 1,...,N1$ ,  $(p_4, q_4)$  = the index numbers of the endpoints of the line  $\theta_{p_1}^{\vee}$ ,  $\theta_{q_2}^{\vee}$  $\beta_4$  = the boundary conditions of line  $\mathcal{D}^1_4$ , where  $0 \Rightarrow u_1$  free,  $u_2$  free, **1 =>** u<sub>1</sub> fixed, u<sub>2</sub> free, 2 => **u<sub>1</sub> free, u<sub>2</sub> fixed,** 

$$
\beta_j = \begin{cases}\n3 \implies u_1 \text{ fixed, } u_2 \text{ fixed,} \\
5 \implies u_1 \text{ linear, } u_2 \text{ free} \\
6 \implies u_1 \text{ free, } u_2 \text{ linear} \\
7 \implies u_1 \text{ linear, } u_2 \text{ linear.}\n\end{cases}
$$

If a component  $u_1$ , or  $u_2$  is fixed or linear, then the same component must be fixed at the endpoints  $\mathcal{D}_{q_i}^0$ , and  $\mathcal{D}_{p_i}^0$ . Furthermore, if it is fixed then the two values given at these endpoints must be identical.

 $P_j = \pm 1/R_j$  is the signed reciprocal of the radius of the arc segment  $D_i^1$ . The orientation determines the sign of the radius as shown in Figure 1.4.

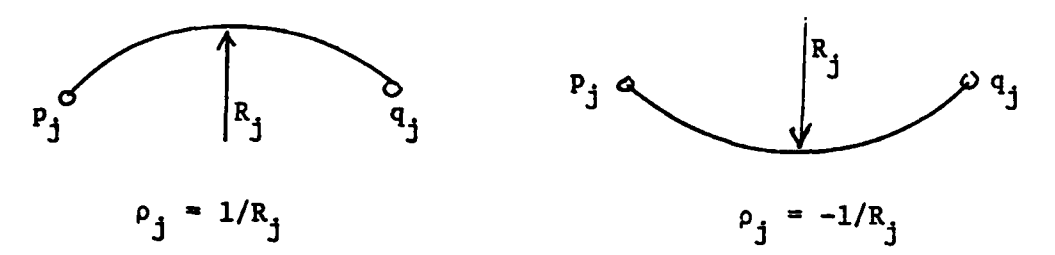

Figure 1.4. Orientation of the arcs.

**N2** is the number of **2-D** domains. The **2-D** domains are prescribed **by** the 4 corner point indices if **N2** is not preceded **by** a minus sign, and **by** the 4 boundary line indices if **N2** is preceded **by** a minus sign.

The first input in each line after N2 is  $k =$  the index of  $D_k^2$ ,  $k=1,\ldots,N2$ . When no minus sign precedes N2,  $\pi_L^1$ ,  $\pi_L^2$ ,  $\pi_L^3$ ,  $\pi_L^4$  = the index numbers of the 4 **2** cornerpoints of  $\theta_k^2$ , in the order shown in Figure 1.5.

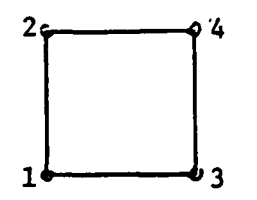

Figure **1.5.** Order of the 4 cornerpoint indices for a **2-D** domain.

The user should be careful not to change this orientation. For example, the indices cannot be input in the order as displayed in Figure **1. 6.**

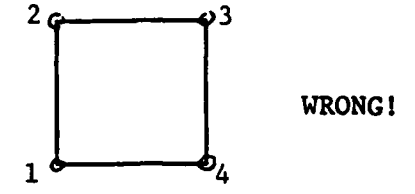

**TETHER** ğ

**The Second State** 

 $\ddot{\mathbf{r}}$ 

Ķ

É

 $\mathbf{R}$ 

Figure 1.6. Illegal ordering of the 4 cornerpoint indices for a 2-D domain.

When a minus sign precedes N2,  $\pi_k^1$ ,  $\pi_k^2$ ,  $\pi_k^3$ ,  $\pi_k^4$  = the index numbers of the 4 boundary lines of  $\theta_k^2$  in the order shown in Figure 1.7.

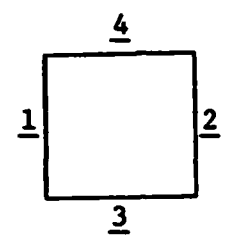

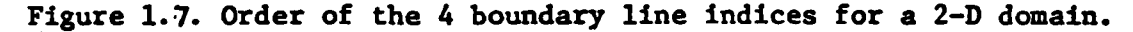

Chapter II. Bilinear and Error Matrices Input

ال المرار في المرار المرار المرار المرار المرار المرار المرار المرار المرار المرار المرار المرار المرار المرار المرار<br>المرار المرار المرار المرار المرار المرار المرار المرار المرار المرار المرار المرار المرار المرار المرا

### **£'** 2.1. Introduction

In the previous section, it was seen that FEARS works on a substructured domain, which allows a simple input and a more accurate representation of the geometry. The substructuring has another advantage, namely, it also allows for a different set of material properties (bilinear matrices) to be described on each **2-D** domain.

#### 2.2. Variational Form

The variational problem, solvable **by** FEARS, can be put in the general form: find  $U$  in  $M_1$ , such that

$$
\sum_{i=1}^{N2} \int_{D_i^2} \left\{ \left[ \frac{\partial v}{\partial z} \right]^T A_i \left[ \frac{\partial v}{\partial z} \right] + v^T B_i \left[ \frac{\partial v}{\partial z} \right] + \left[ \frac{\partial v}{\partial z} \right]^T B_i^T v + v c_i v \right\} dx dy
$$
  
+ 
$$
\sum_{j=1}^{N1} \int_{D_j^1} v^T \gamma_j v ds = \sum_{i=1}^{N2} \left\{ \left[ \frac{\partial v}{\partial z} \right]^T D(x, y) + v^T E(x, y) \right\} dx dy + \sum_{j=1}^{N1} \int_{D_j^1} \epsilon_i(s) v ds ,
$$

 $\frac{1}{14}$  for all V in M<sub>2</sub>, where M<sub>1</sub> and M<sub>2</sub> are the appropriate finite dimensional trial and test spaces (see FEARS Mathematical Description).

Here, we have used the notation

$$
U = \begin{bmatrix} u_1 \\ u_2 \end{bmatrix}, \quad \frac{\frac{\partial U}{\partial z}}{\frac{\partial u_1}{\partial x}}, \quad \frac{\partial u_2}{\partial u_1} \quad \text{and analogously for } \frac{\partial V}{\partial z} \text{ and } V.
$$

Also,

A<sub>i</sub> is a 4 x 4 symmetric matrix,

**B** is a **2 x** 4 matrix,

C<sub>4</sub> is a 2 x 2symmetric matrix

 $D_4(x,y)$  is a  $4 \times 1$  vector valued function, and

E<sub>i</sub>(x,y) is a 2 x 1 vector valued function, for  $1 \leq i \leq N2$ .

**y j** is a 2 x 2 symmetric matrix, and

 $\varepsilon$ <sub>4</sub>(s) is a 1 x 2 vector valued function for  $1 \leq j \leq N1$ .

#### **2.3** Error Norms

The error is approximated in the norm  $||| \cdot |||_{2p}$ , where \*

$$
|||U|||_{2p} = \begin{bmatrix} N^2 & 0 & 0 \\ \frac{1}{2} & 0 & 0 \\ 0 & 0 & 0 \end{bmatrix}^T \left(\mathbf{A}_E\right) \left[\frac{\partial U}{\partial Z}\right]^T \left(\mathbf{A}_E\right) \tag{2.1}
$$

The value **p** is a global value which is input before we input the geometry and bilinear forms. The values **P**<sub>i</sub> are to be specified for each 2-D domain. Normally  $p_1 = p_2 = p_{N2} = p$ , which will correspond to a global  $L_{2p}$  estimate. The corresponding  $L_{p}$  norm (2.2), is used when  $p_{i} = 0$ .

$$
|||U|||_{L_{\infty}^{1}(\mathcal{D}_{1}^{2})=\sup_{x,y\in\mathcal{D}_{j}^{2}}\sqrt{|\left[\frac{\partial U}{\partial Z}\right]^{T}\left(A_{E}\right)_{j}\frac{\partial U}{\partial Z}|}
$$
(2.2)  

$$
\left(A_{E}\right)_{j}
$$
 is a 4 x 4 matrix, and usually,  $(A_{E})_{j} = (A)_{j}$ .

#### 2.4 General Format

The format for the input of the bilinear, error, and output matrices is as follows:

\*That **11.11 is a norm**, and not a seminorm for the error **e**, follows from the fact that if  $||\cdot||_2 = 0$ , the **e** must be constant. Since the approximate solution is bilinelh, the exact solution must **be** bilinear **as** \*well. Because of quasi-optimality of the finite element solution, e-0

4. - - . **\*..'. , '** , ' **'.. ,,> ;., - ,-** - **-.... -.-......-. .. ...- .. . ,. . -. ; .. .;. - . .., - -.,\*..\***

<u> 1999 - 2000 - 2000 - 2000 - 2000 - 2000 - 2000 - 2000 - 2000 - 2000 - 2000 - 2000 - 2000 - 2000 - 2000 - 2000</u> **NB**  $j, n_j, k_1, k_2, \ldots, k_{n_4}$ (Bilinear and Error Matrices)  $a_j$ ,  $a_j$ ,  $\gamma_j$ ,  $\delta_j$ ,  $\epsilon_j$  $(A)$ (if  $\alpha_{1} \neq 0$ ) (This packet is repeated NB times,  $j=1,\ldots, NE$ .) (if  $\beta_1 \neq 0$ )  $(B)$  $\overline{c}$ (if  $\gamma_i \neq 0$ ) (if  $\delta_1 \neq 0$ )  $(D)$  $(E)$ (if  $\epsilon_1 \neq 0$ )  $\binom{A_E}{1}$  $\binom{N_c}{1}$  $(S)$ <sup>1</sup> (Output Matrix) NL  $i, ni, i<sub>1</sub>, i<sub>2</sub>,...,i<sub>n<sub>4</sub></sub>$ (Line Integration Matrices)  $8<sub>1</sub>$ ,  $e<sub>1</sub>$ (This packet is repeated  $(\gamma)$ NL  $times, i=1,..., NL.)$  $\epsilon$ ), 2.5 Description of Bilinear and Error Matrices NB is the number of different packages of bilinear and error matrices. Each different package must then be listed. In each package = the index number of the package,  $\mathbf{1}$ 

**Secondary** 19

*<u><b>PARTS CONTROLING*</u>

Ë

Į

**Resident** 

 $\mathbb{Z}$ 

E

 $\frac{1}{2}$ 

 $\sim$ 

Ë

Ë

**D** 

 $n_1$  = the number of 2-D domains for which the package of matrices applies,  $k_1, \ldots, k_{n_1}$  = the indices of the 2-D domains for which the package applies.

<u> TERMAN MANAMAN MANAMAN MANAMAN MANAMAN MANAMAN MANAMAN MANAMAN MANAMAN MANAMAN MANAMAN MANAMAN MANAMAN MANAMA</u>

È **as Y. TJ, 6J, c .** are integers which indicate whether or not the matrices  $(A)$ <sub>1</sub>, $(B)$ <sub>1</sub>, $(C)$ <sub>1</sub>, $(D)$ <sub>1</sub>, $(E)$ <sub>1</sub> are zero, in which case its corresponding input line is not present. case its corresponding input<br>  $\int 0 \implies (A)_j$  is zero, no  $(A)_j$  input line, 高度 B E **SEC AND** described in Section **2.7.**  $\sum_{i=1}^{n}$ Ë SSS

IJ

**J**  $\{1 \Rightarrow (A), \neq 0, (A), \text{line is present,}\}$  $\binom{0}{5}$  **c**  $\binom{10}{3}$  **b**  $\binom{10}{3}$  **input line**, **1**  $\Rightarrow$  (B)<sub>4</sub>  $\neq$  0, (B)<sub>4</sub> line is present,  $0 \Rightarrow (C)_4 = 0$ , no  $(C)_4$  input line,  $\begin{pmatrix} 1 & => (C) \\ 1 & 0 & \end{pmatrix}$   $\begin{pmatrix} 0 \\ 1 & 1 \end{pmatrix}$  ine is present,  $0 \Rightarrow (D)$ <sup>3</sup> = 0, no  $(C)$ <sup>3</sup> input line, **1**  $\Rightarrow$  (D)<sub>4</sub>  $\neq$  0, D is constant and is defined in the  $(D)$ <sub>4</sub> line, **-> (D)3 0 , D** is coordinate dependent and must be defined -1 => (D)<sub>1</sub>  $\neq$  0, D is coordinate dependent and must be defined in a subroutine; dummy values must be supplied in the  $(D)$ <sup>1</sup> line,

A MARINE AND A STATISTICS OF A STATISTICS OF A STATISTICS OF A STATISTICS OF A STATISTICS OF A STATISTICS OF A

 $0 \Rightarrow (E)$ <sub>j</sub> = 0, no  $(E)$ <sub>j</sub> input line,  $\epsilon_j$  **c**  $\begin{cases} 1 \Rightarrow \text{(E)}_j \neq 0 \text{ , E is constant and is defined in the (E)}_j \text{ line,} \end{cases}$  $-1$  **=>**  $(E)$ <sub>1</sub>  $\neq$  0, E is coordinate dependent, and must be defined

in a subroutine and some dummy values must

be input in the  $(E)$ <sup>1</sup> line,

Note: If  $\delta_1 = -1$  or  $\epsilon_1 = -1$  a subroutine must be defined. This is

The  $(A)$ <sup>1</sup> line should contain the coefficient values of the 4 x 4 matrix **(A)** in the following order,

11

and the state of the complete state of the complete state of the complete state of the state of the state of t

**1 3 9 11** *.2:* **4 10 12 L6 8 14 16**

*\_,. .. L : . <sup>=</sup>... .., ., . .. , . : ., ., . ..* . . . . *,* . ... *. . .*

in free format. The appropriate matrix **A ,** when using plane stress or **Example 2014** and the appropriate matrix  $\mathbf{A}$ , when doing<br>  $\mathbf{B}$  **plane strain elasticity, is given in the Appendix (A.2).** 

 $\mathbb{Z}$  **1The (B)**, line should contain the matrices B and  $B^T$ , where

$$
B = \begin{bmatrix} B_1, & B_2 \end{bmatrix} \text{ and } B_j = \begin{bmatrix} b_{11}^{(j)} & b_{12}^{(j)} \\ b_{21}^{(j)} & b_{22}^{(j)} \\ 2 & 2 \end{bmatrix}, j = 1, 2.
$$

Ę

P)

Ċ

P.

i.

**ESSE** 

Ê

<u> Anglickým angleškym († 1938)</u>

$$
\begin{bmatrix} B_1 & \cdot & B_1^T \\ \cdot & \cdot & \cdot \\ B_2 & \cdot & B_2^T \end{bmatrix}, \text{ the components}
$$

of this matrix being input in the same order as with  $(A)$ <sub>j</sub>.

The  $(C)$ <sub>j</sub> line should contain the coefficient values of the 2 x 2 matrix (C)<sub>1</sub> in the order

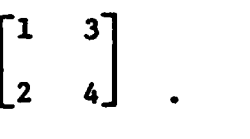

The  $(D)$ <sub>4</sub> line should contain the coefficients of the 2 x 2 matrix  $(D)$ <sub>4</sub>

The  $(E)$ <sub>j</sub> line should contain the entries of the  $1 \times 2$  vector  $(E)$ <sub>j</sub> in the order

 $e_1$ ,  $e_2$ .

The  $(A_E)$  line should contain the entries for the 4 x 4 error matrix  $(A_E)$  in the same order as the entires for the matrix  $(A)_1$ .

The  $(N_c)$  line is a line where we input 4 parameters for the run,  $\frac{1}{2}$ 

 $P_1, P_1, W_1, X_1$ .

**pj -** the **p** norm for the domains (see 2.1).

If  $\frac{1}{2} \leq p_1 \leq \infty$  then our indicators will be based on an  $L_{2p_1}$ estimate over these domains. The value  $p_1=0$ , corresponds to an *L* based error estimate.

- $r<sub>1</sub>$  = the weight for the residual part of the error indicator which is computed through an integration instead of **a** derivative **jump.** See FEARS Mathematical description for more details on this. For most cases set r=1.
- **v<sub>4</sub>** = a parameter which was formerly used in the residue computation. **,.':'-. Always set w,-l.**

 $x_4$  = a free parameter. Input anything here. This value is overwritten in the program.

At the end of each packet we must input the matrix for output generation **(S)j. (S)j** is a **5** x **6** matrix and should be input in the order

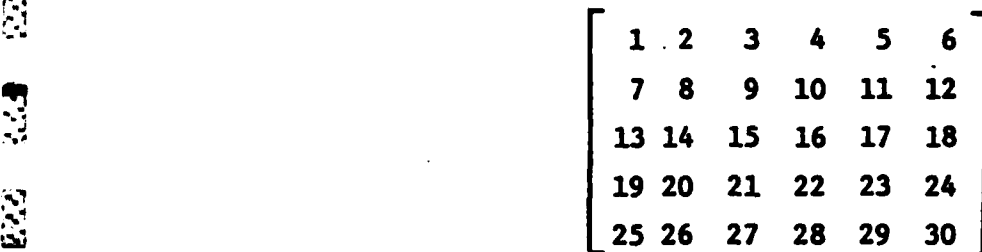

In the output FEARS will compute the product

**• ,13**

D.

**3. Li Rich The Think Hall Hall Hotel** 

Ê

**SE** 

D

B

**1777777** 

**BATCHER CARD** 

 $\left[\begin{array}{c} \mathbf{S} \end{array}\right]_j \left[\begin{array}{c} \frac{\partial \mathbf{U}}{\partial \mathbf{Z}} \end{array}\right]$  for 2-D domain j.

The appropriate formulas  $S_1$ , needed to yield the five values  $U_1$ ,  $U_2$ ,  $\sigma_{\text{XX}}$ ,  $\sigma_{\text{YY}}$ ,  $\sigma_{\text{XY}}$ , for the plane strain and plane stress assumptions of elasticity<br>are given in the Appendix (A.2). are given in the Appendix  $(A.2)$ .

**' ';-,' ,- l -** *:* **.i'"** 4 , **r-. -," ' . .-** *". - ." ". ,',* - . **-.**- **'.' -** -'. **'-** *."-* ; ... **.-.-**.. **'. ."- .'., •" - -** - **-\*** • \* **-** *-*

**HNL Is the** number of different packages of line integral matrices. These **line integrals arise from boundary conditions in which traction or pressure**<br> **Example 2016 Serves are are served as a substant of the serves of the four serves are served as serves and a statement of the four serves ar** forces **are** present. These forces can be either globally defined, if the force **4'** is in a fixed global direction, or locally defined, if for example, the force is normal to the boundary as with **a** hydrostatic force. The vector **c** should give the magnitude of the force in the **x** and **y** directions, if the force is global, and in the tangential and normal directions, if the force is locally defined. The 2 x 2 matrix **y** is present whenever the force depends on the displacement (eg. **a** spring force).

DE PERSONAL DE LA DISPOSITION DE LA PROPERTATION DE LA PROPERTATION DE LA PROPERTATION DE LA PROPERTATION DE L<br>DE LA PROPERTATION DE LA PROPERTATION DE LA PROPERTATION DE LA PROPERTATION DE LA PROPERTATION DE LA PROPERTAT

Mathematically the boundary conditions allowed are of the form

$$
\begin{bmatrix} A\frac{\partial U}{\partial n} \end{bmatrix} + \gamma U = \varepsilon, \text{ where}
$$
  

$$
A\frac{\partial U}{\partial n} = \begin{bmatrix} n_x & 0 & n_y & 0 \\ 0 & n_x & 0 & n_y \end{bmatrix} \begin{bmatrix} A\frac{\partial U}{\partial Z} \end{bmatrix}, \text{ where}
$$

 $(n_x, n_y)$  is the outward normal to the boundary and  $\frac{20}{22}$  is defined in Section  $\begin{bmatrix} 4 & 2.2. \end{bmatrix}$ 

> In terms of stresses the boundary conditions are of the form  $T + \gamma U = \varepsilon$ ,

**where**

Ë

**CONTRACTOR** 

**REAGINATION** 

**CONTRACTOR** 

**THEFT** 

QK.

Ĉ

 $\sum_{i=1}^{n}$ 

Ŗ

**District State State** 

 $\ddot{a}$ 

$$
T = \begin{bmatrix} T_x \\ T_y \end{bmatrix} = \begin{bmatrix} \sigma_{xx} & M_x + \sigma_{xy} & M_y \\ \sigma_{xy} & M_x + \sigma_{yy} & M_y \end{bmatrix}
$$

[Lforce in x direction [force in direction]

When the forces are specified locally they are transformed into global forces, which change in direction and possibly magnitude, with respect to the **arc** length of the boundary line.

*; .\* ,'er', .-* re\_; *,.* **\* \*\*** *.2....* \* *. .. . "2"''\* ,.. -''""i''''';'", " -, . .; . \_ ," ". ."* . -," "

**All And All Address** 

**After NL** is specified, each of the **NL** packets of line integrals must **be specified.** In **the line** following **NL,** we must input

I **-** the index number of the package,

**<sup>i</sup>**-**=** the number of **1-D** domains to which this package applies,  $i_1, \ldots, i_{n}$  **-** the indices of the 1-D domains to which the package applies.

ELECTRIC STORIC STATE CONTRACT CONTRACT CONTRACT

The next line contains indicators  $g_4$ ,  $e_1$  where

$$
g_{\mathbf{i}} = \begin{cases} 0, & (\gamma)_{\mathbf{i}} = 0 \text{ but dummy values in the data line for } (\gamma)_{\mathbf{i}} \\ \text{must be input,} \\ 1, & (\gamma)_{\mathbf{i}} \neq 0, \end{cases}
$$
\n
$$
e_{\mathbf{i}} = \begin{cases} -1, & (\epsilon)_{\mathbf{i}} \neq 0 \text{ and the values of } (\epsilon)_{\mathbf{i}} \text{ describe a local force} \\ \text{on the boundary,} \end{cases}
$$
\n
$$
0, & (\epsilon)_{\mathbf{i}} = 0 \text{ but dummy values for the data line } (\epsilon)_{\mathbf{i}} \text{ must be input,} \\ 1, & (\epsilon)_{\mathbf{i}} \neq 0 \text{ and the values of } (\epsilon)_{\mathbf{i}} \text{ describe a global force} \\ \text{on the boundary.} \end{cases}
$$

The  $(Y)$ <sub>4</sub> line should contain the entries of the 2 x 2 matrix  $Y$  in the order

 $\begin{pmatrix} 1 & 3 \\ 2 & 4 \end{pmatrix}$ 

The  $(\epsilon)$  **i** line should contain the four entries  $\epsilon_1(p)$ ,  $\epsilon_2(p)$ ,  $\epsilon_1(q)$ ,  $\epsilon_2(q)$ , **where p and q are the** endpoints **of** the boundary line. **If** the force is described globally then  $\varepsilon_1$  is the force in the **x** direction and  $\varepsilon_2$  is the force in the **y** direction. If the force is described locally then  $\epsilon_1$ and **c**<sub>2</sub> denote the forces in the tangential and normal directions **respectively,** to the boundary.

CFor example, suppose we wish to prescribe a force of magnitude **M** which makes an angle of a with the tangent. Then the appropriate values for **C**

should **be**

**CONTRACTOR** 

É

**SE** 

 $\mathcal{L}_{\mathcal{A}}$ 

 $\ddot{B}$ 

**M cos a, M** sin **a, M cos a, M** sin **a.**

Furthermore. the angle and magnitude can be changed linearly (with respect to the arc length) from  $\alpha$  and  $\beta$  and  $M_0$  to  $M_1$ , respectively by inputting  $M_0$  cos  $\alpha$ ,  $M_0$  sin  $\alpha$ ,  $M_1$  cos  $\beta$ ,  $M_1$  sin  $\beta$  for  $\epsilon$ .

ไม่ขั้นขั้นขั้นที่ผลใจเริ่มขั้นขั้นขั้น

## **\*2.7** Subroutines for the functions E(xy), D(x,y).

If  $\delta$ <sub>i</sub> or  $\epsilon$ <sub>i</sub>, the indicators for the vectors **D** and **E**, are equal to **-1,** we must supply **a** fortran subroutine to define these functions.

The subroutines will read in the values  $(x(1),x(2))$ , the global  $(x,y)$ coordinatesof a point and then compute and return the values

**S(1) -** the exact solution **u(l)** (if known),  $S(2) =$  the exact solution  $u(2)$  (if known),  $\sum_{i=1}^{n}$  **D(1) D(2)** the 4 scalar functions comprising the components of the **D(3)** vector **D ,** D(4) **E(1)**  $\overline{E}$  **=**  $\begin{cases}$  the 2 scalar functions comprising the components of the vector **E**, **E(2)**  $W(1) = \frac{9}{24}D(1) + \frac{9}{24}D(3)$ **a**<sub>n(2)</sub> the derivatives needed for the residue computation.<br>a<sub>n(2)</sub> + a<sub>n(4)</sub> The subroutine actually has 4 entry points, returning the values **S, D, E,** and W, respectively. The calling sequence is **SUBROUTINE** ZPMTRU (X, **S)**

DIMENSION X(2), **S(2)**

**.1o**

Ė

**D** 

(returns the exact solution **S(1),** and **S(2),**

(Common block of function parameters. NSUP-the number of parameters, and FUP(12)=the function parameters--as dimensioned NSUP < 12. These parameters are input at the onset of the program (see Section **5.2.)** ENTRY DMATX $(X,D)$ 

<u> 1989 - 1989 - 1989 - 1989 - 1989 - 1989 - 1989 - 1989 - 1989 - 1989 - 1989 - 1980 - 1980 - 1980 - 1980 - 19</u>

DIMENSION D(4)

(returns the components **D(l), D(2), D(3),** D(4)),

ENTRY EMATX(X,E)

DIMENSION **E(2)**

**is (in the values E(1), and E(2))**<br>  $\omega$ 

and

**A CONTRACTOR** 

É

Ş

E

 $\overline{\mathbf{r}}$ 

E

**NEG** 

**REAL PROPERTY** 

**"17**

Ë

B

ENTRY **DMATXD** (X,W)

**DIMENSION W(2)**<br> *DIMENSION W(2)* 

(returns the values  $W(1)$ , and  $W(2)$ ).

This subroutine must be compiled and mapped with the main program. This is briefly discussed in Chapter **5.**

IT IN THE STATE OF A STATE OF A STATE OF A STATE OF THE STATE OF THE USE.

Chapter III. Commands and Strategies

<u> El composito de la composito de la contrada del composito del contrada del contrada del contrada del contrad</u>

#### **3.1** Introduction--Overview of Strategies

Ę

 $\mathcal{C}$ 

Ģ. C

**COSE** 

रू<br>र

**Extra** 

Ė

Ë

P

**CENTERS** 

Before describing in detail the various options and commands available **U.** to the user, we give a brief overview of how FEARS operates. We hope this will help clarify what each instruction actually does.

> Let us assume that the geometry and bilinear matrices have been input. An initial subdivision is then performed **by** the program, and a solution is obtained on this initial mesh. Error indicators are then computed from the solution values. **A** status message or REPORT is then printed out for this initial solution.

After this initial step, the user has many options for subsequent subdividing (refining) and resolving. In FEARS this iterative process of subdividing and resolving is continued until either the solution obtained  $\ddot{N}$  is within a specified tolerance of the true solution, or the user runs out of computer resou es (money, time, or storage). Each REPORT message contains the approximate relative error as part of its output.

Ideally we would like to employ some optimal strategy which will obtain for us the desired accuracy with the least computer expense. On, one hand, an "optimal mesh" is always desired, that is, a mesh which will yield the smallest error in the solution for a fixed number of degrees of freedom. On the other hand,we would not like to spend too much money in order to maintain an optimal mesh at each level. For example, it would be very expensive and **..** wasteful if we subdivided only one or two elements at a time and then recomputed the entire solution after each subdivision. Thus, even though we **the may get a better mesh by subdividing only one element at a time, it would be** a better strategy to refine a larger number of elements, even though the mesh obtained may be only "nearly optimal". It has been shown **\*(1)** that

> \*(l)Babuska, **I.,** and Rheinboldt, W. Analysis of finite-element meshes in **R** Math Comput. 33 **(1979),** 435-463).

> > **18**

**'** A \* . '

(at least for one dimensional problems) a mesh which deviates slightly from the optimal mesh is nearly optimal in the sense that the solution with this mesh is nearly as accurate as the solution on the optimal mesh.

**, A SAME OF THE STATE SERVER TO THE STATE OF THE STATE OF THE STATE OF THE STATE OF STATE OF STATE OF THE STATE** 

È

Ę  $\mathcal{L}_{\mathcal{A}}$ 

 $\sim$ C

 $\ddot{\mathsf{C}}$ 

Ę

Furthermore, one may ask if it is necessary to resolve the problem globally after each subdivision. For example, there may be circumstances where only one or two elements will get subdivided, or all the elements to **be subdivided are concentrated in one region.** Perhaps it would be acceptable<br> **Example 2008 the surflue leading of the subdivident of the substitute** to resolve the problem locally--either within each element, or only within **a** 2-D domain where some subdivision has occurred. The FEARS program allows us these options.

For example, we can specify that when some element gets subdivided, all previously obtained solution values will remain fixed, and a new solution will be obtained only for the node created at the center of the element **by** the subdivision. This is referred to as a SHORT path solution. Error the subdivision. This is referred to as a SHORT path solution. Error<br>indicators are recomputed for only the 4 new elements. SHORT path solutions are fast and cheap and are recommended when only a few elements are to be subdivided.

Likewise we may specify some set of 2-D domains, for example, only<br>
those where subdivision has occurred, and then obtain . new solution val those where subdivision has occurred, and then obtain **;.** new solution values only for those **2-D** domains. The boundary conditions on the boundary of the subdomain are taken to be fixed, with displacement values determined from the previous solution. This type of solution path is in between a SHORT path and full solution in both expense and accuracy.

> Although the user can control the refinement procedure **by** specifying which elements are to be subdivided before each solution path FEARS also has a built in recommended refinement strategy. This strategy is enacted through the command **AUTO** (short for automatic). Each time this command is given,

**all** those elements with error indicators larger than some computed threshold value (see Appendix **A3)** are subdivided and a new solution is computed. The type of solution path performed must be supplied by the user. For example, **(AUTO/i)** will refine and recompute the solution globally, and **(AUTO/4)** will refine and then perform a SHORT path solution on each refined element only.

For many problems, particularly those in which there are no singularities, a sequence of **(AUTO/i)** commands: is the best strategy for obtaining an accurate solution cheaply. However, when solving problems with singularities, it is often the case that an **AUTO** command will refine only one or two elements. If the mesh already has a large number of elements, producing a new global solution in this case is not only costly, but also unnecessary. In this case we would prefer performing a SHORT path solution with an **(AUTO/4)** instead of a new global solution with **(AUTO/i).** If the program is being run interactively, then the user can decide which type of solution should be performed, since after each REPORT the approximate number of elements to be subdivided **by** the next **AUTO** command is printed.

Unfortunately, if the program is being run as a batch job there is no a-priori way to determine when an **(AUTO/l)** or **(AUTO/4)** should be performed. FEARS also has the ability to make this choice automatically with the ITER (ITERATE) command. The ITER command performs n solution paths composed of **(AUTO/I)** or **(AUTO/4)** commands, the choice depending on whether the number of elements in the new mesh is a certain percentage over the number in the old mesh (after the last **(AUTO/)).** This cut-off percentage must be supplied **by** the user, but a **30%** increase is recommended.

The user also has control over what information is printed out, after a solution path is performed. For example, with the PRINT command, information about the solution at the nodes and a list of elements with their aposteriori error indicators may be printed. The **OUTPUT** command will give a

list of stresses and solution values at the center of each element.

Two other useful commands are the **DUMP** command and the **CHANGE** command. The **DUMP** command will cause all information about the problem, eg. geometry, bilinear matrices, solution values, and data structures for the mesh, to be saved on a 'permanent file. The user may then restart the program where he/she left off at any future time.

the control of the second control of the second second second second second second second second second second<br>The control of the second second second second second second second second second second second second second

The **CHANGE** command causes small changes in the initial problem. This is useful if one is interested in the effect of perturbing either the **geometry** or material properties of the prolem. In this case, the refined **mesh for** the original problem will be almost topologically equivalent to **the** refined mesh for the next problem. Therefore, instead of using a lot **of** computer time **by** iteratively subdividing and resolving for the new problem, the refinc4 mesh for the original problem could be used and a final solution obtained immediately.

Now that the general format has been presented, we describe the user commands in detail. The computer will always acknowledge that it is ready to receive a user command **by** printing the line

**•\*\*\* COMMAND:**

#### **3.2** PRINT Command

4

**Accessibility** 

**Contract of the Contract of the Contract of the Contract of the Contract of the Contract of the Contract of the Contract of the Contract of the Contract of the Contract of the Contract of the Contract of the Contract of t** 

É ł

 $\mathcal{L}$ 

医院

 $\frac{\sqrt{3}}{2}$ 

 $\mathcal{F}_{\mathcal{F}}$ Ë

 $\ddot{C}$ 

**E** 

Ċ

Ç

The PRINT command is designed to print out information about the

**• "** 0 points -  $D_4^{\vee}$ , j=1,...,NO, the lines  $-D_4^{\perp}$ , j=1,...,N1, and the 2-D domains  $-D_4^2$ , j=1,...,N2.

The format for the PRINT command is

PRINT

a,b,c

**61** The value, a, determines the dimension of the domains to be printed.

$$
a = \begin{cases} 0 \Rightarrow \text{ print about } D_j^{0} \text{ is} \\ 1 \Rightarrow \text{ print about } D_j^{1} \text{ is} \\ 2 \Rightarrow \text{ print about } D_j^{2} \text{ is} \\ -1 \Rightarrow \text{ print about } D_j^{0} \text{ is, } D_j^{1} \text{ is and } D_j^{2} \text{ is}. \end{cases}
$$

The value, **b**, determines which index **k** of  $D_k^{\mathbf{a}}(a \neq -1)$  is to be printed.

$$
b = \begin{cases} \frac{b}{1} = k, & \text{print about } D_k^a \\ -1 & \text{print all } D_k^{a} \end{cases}
$$

The value, **c,** determines how much information is to be printed.

**0** print only headings **1** only print data about the nodal points of the **2-D** domain(s). C **m** 2 only print data about the elements of the **2-D** domain(s). **3** print all information

For example, the command

PRINT

原

**ELSERGERS** 

**EGG** 

 $\mathbf{C}$ 

N

Ë

**-i,-1,3**

will cause all information about each **0-D, 1-D** and **2-D** domain to be printed. The format of the printed data and its interpretation are discussed in detail in Chapter 4.

After the execution of a PRINT command the computer will return to the command mode and print \*\*\*\* COMMAND.

#### 3.3 REPORT Command

**PERMITTEN** 

Ë

 $\ddotsc$ 

Ċ

ļ.

ţ.

<u>ព្</u>

しんしん しょうしん くんべくこう

**TERMINAL** 

The REPORT command accomplishes two things. First of all, it computes statistical information about the error indicators and sorts the elements in the order of decreasing indicators. Thus, a REPORT should be performed before each PRINT command to ensure that the elements are listed in order. Secondly, it prints out a status report on the full domain giving information on the number of elements, total energy, error estimator, percentage of error, number of elements recommended for subdivision, etc. This message is described in detail in Chapter 4-Output.

#### 3.4 SUBDIVIDE Command

The SUBDIVIDE command is used to subdivide elements. It has the following format:

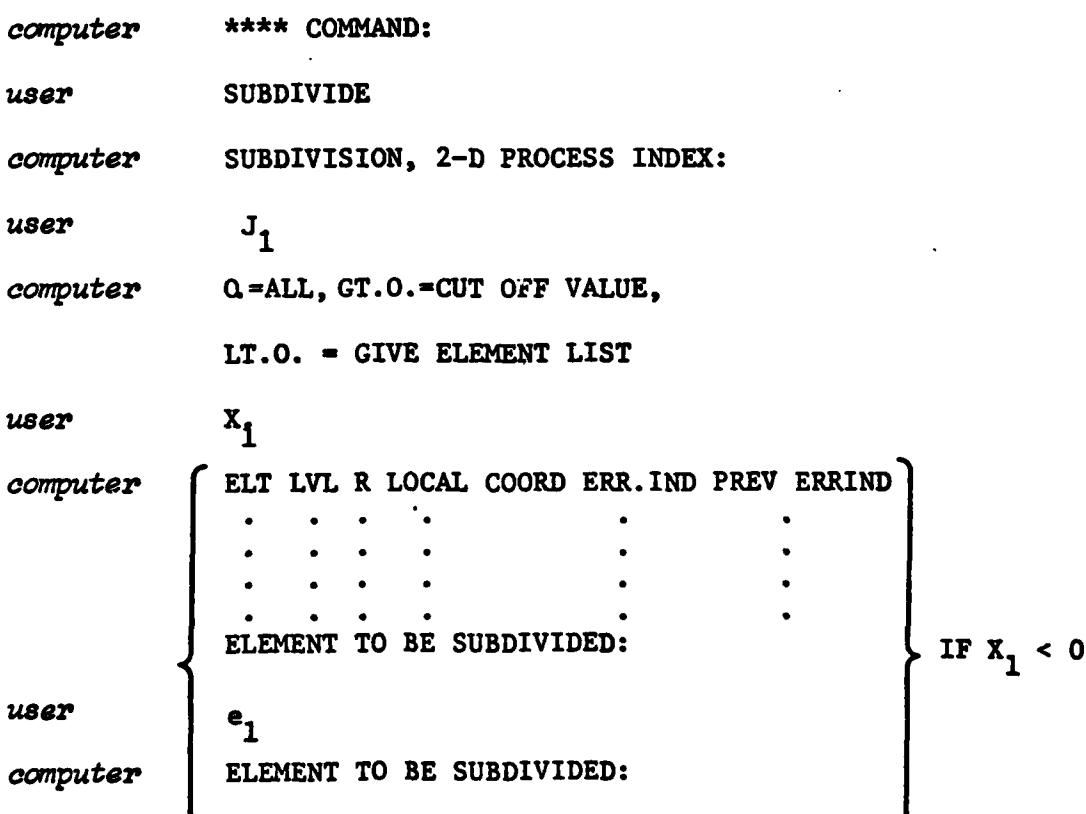

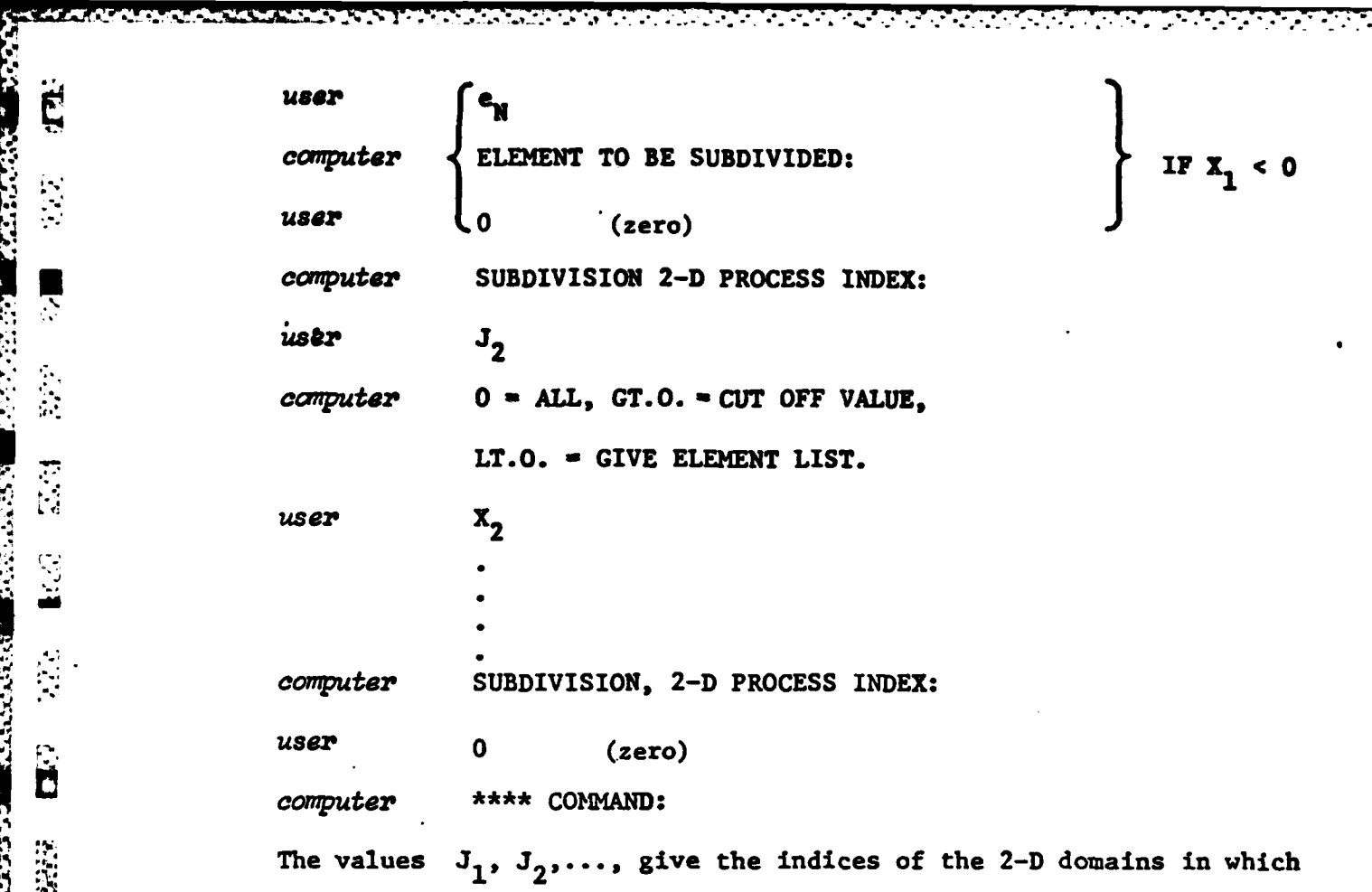

<u> KANSAN KANA KANANG MANGAN KANANG KANAN</u>

the subdivision will occur.

**.2**

 $\ddot{\mathbf{z}}$ 

**大学** 

 $\sum_{i=1}^{n}$ 

Ë

Ŗ

**CAPACACA** 

*FRANCISCO PRODUCTS* 

**SERVICES** 

**ATTACHER** 

**PERSONAL** 

Ë

**Printing** 

The values  $X_1$ ,  $X_2$ ,..., determine which elements get subdivided.

 $X_k$  =  $\int \geq 0$  => subdivide all elements in 2-D domain  $J_k$  with **L.0 > give an** element list and ask for an index of an element to be subdivided. The program will continue to ask for an element until the user  $\mathbb{R}^3$  returns 0 (zero).

The user may get out of the SUBDIVIDE loop with a **0** (zero).

<u> Sidni (sidni dana dan bas</u>h da

#### **3.5** DOMAIN Command

**\*£** The DOMAIN command is used to set up the subdomain on which a solution path is to be performed. The subdomain defined may be any subset of the  $D_1^2$ 's.

**SERIOR CONTROLS OF ALL AND CONTROL** 

**TELESTING** 

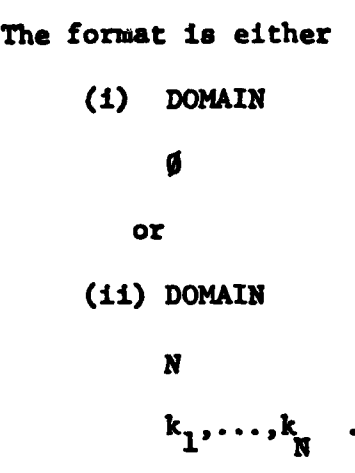

In case **(i)** the subdomain defined is the ful domain, and in case (ii) the subdomain consists of the **N** 2-D domains  $k_1, k_2, \ldots, k_N$ . After the command DOMAIN is returned to the computer, the message

'0~.... **.. ... " "" - " - " '- " " - . " -" --. " .- '. - " -.' -'- ;**

**SUBSET** OF **2-D'S: NUMBER** OF **2-D'S (0 - ALL)**

will be printed **by** the program.

#### **3.6 LONG** Command

p The **LONG** command will obtain new solution values for each node in the subdomain specified in the DOMAIN command. If the subdomain defined with DOMAIN is a proper subdomain of the full domain then any points  $(D_i^1, s)$ which are external to this subdomain, but are internal in the full domain are considered as fixed with the values prescribed **by** a previous solution path. Also, error indicators of elements which are not in the subdomain are not recalculated.

The format for this command is simply

**LONG.**

#### **3.7** SHORT Command

The SHORT command performs a subdivision and a short path solution on each element specified. When an element e<sub>j</sub> is specified, it is subdivided into 4 sub-elements, and solution values are obtained for only the new node formed in the middle of e<sub>1</sub>. This solution is computed by

**25 P\*~\* --** <sup>~</sup>\*,\*~' solving the problem on the 4 sub-elements with linear boundary conditions on the boundary of  $e_i$  determined by the 4 cornerpoint solution values previously determined on eq.

a da da da sensa na sensa da sensa de la contra del contra del contra del contra del contra del contra del con<br>Contra del contra del contra del contra del contra del contra del contra del contra del contra del contra del

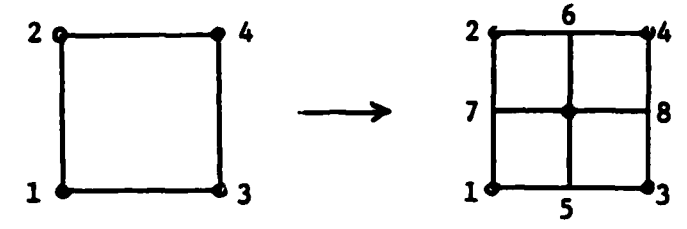

lalain kunistaan ka

**CHEMERENESS** 

Ë  $\ddot{\phantom{1}}$ 

J.

 $\frac{1}{2}$ 

È

 $\mathbf{L}$ 

Ć

 $\begin{bmatrix} 1 & 1 \\ 1 & 1 \end{bmatrix}$ 

Figure 3.1. Short path subdivision of element  $e_i$ .

In the figure we solve for the circled node in the center having the previously obtained solution values at 1, 2, 3, and 4 and the values at 5, 6, 7, and 8 are obtained through interpolation. The new error indicators for the four new elements created are computed in the following way.

Let F denote the father element (to be subdivided) and  $S_1$ ,  $S_2$ ,  $S_3$ , and  $S_L$  the four sons generated from subdividing F. Let  $E(F)$  denote the error indicator for the father element, and P(F) the predicted error indicator for the four sons of the father (see Figure 3.2). Appendix A.3 describes how this predicted error indicator is computed.

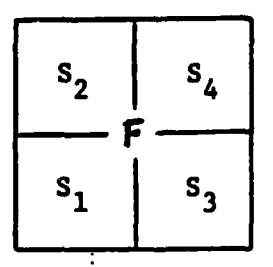

Figure 3.2. A father element subdivided into four sons.

We then compute the error for each son  $E(S_i)$  by the formula

 $E(S_1) = min(\alpha E(F), P(F)),$  where

 $\alpha$  = .55 by default, but can be changed by the user with the SHEF command

(see Section 3.16), or at the start of the program (see Chapter 5). The format for the SHORT command is similar to the SUBDIVIDE command. \*\*\*\* COMMAND computer **SHORT** user 2-D DOMAIN PROCESS INDEX: computer usar  $J_{1}$ computer ELT LVL R LOCAL COORD ERR. IND PREV. ERR. IND.  $I_1$  $P_{1}$  $x_{1}$  $y_{1}$ x, computer ELEMENT TO BE SUBDIVIDED AND SOLVED user  $\mathbf{e}_{1}$ computer ELEMENT TO BE SUBDIVIDED AND SOLVED user **@EOF** 2-D DOMAIN PROCESS INDEX: computer  $J_{2}$ *user* user **@EOF** 2-D DOMAIN PROCESS INDEX: computer user **@EOF** \*\*\* COMMAND computer

<u>, a secondary and the second second and the second second second second second second second second second sec</u>

#### $3.8$ AUTO Command

 $\mathbf{E}$ 

Ě

 $\mathbf{r}$ 

R

N.

**Ni** 

ģ

厚

只

**CONTRACTOR** 

**SALARIA** 

The AUTO command, short for automatic, is a powerful and useful user command. It performs the subdivision, sets up the subdomain, performs a solution path, and prints a new report.
The format for the **AUTO** command is **AUTO**

 $\mathbf J$ 

who had a multiple and company of the

 $\overline{\mathbf{E}}$ 

Ę

 $\mathcal{L}_{\mathcal{I}}$ Ž

 $\mathcal{S}$ 

**N** 

Ć

**SANTA SEPARA** 

**x** (if **J < O)**

**If J > 0** each element having an error indicator which is greater

<u> LA MARTIN DE LA MARTIN DE L'ANTIBO DE L'ANTIBO DE L'ANTIBO DE L'ANTIBO DE L'ANTIBO DE L'ANTIBO DE L'ANTIBO DE</u>

then or equal to a computed threshold value is subdivided.<br>If  $J < 0$  another value X must be input and all el **If J < 0** another value X must be input and all elements having **an** error indicator greater than or equal to X will be subdivided.

The value of J determines which type of solution path to take.

**J - ± 1 ">** Obtain a new solution for the full domain.

 $J = \pm 2$  => Obtain a new solution for the subdomain composed of those **2-D** domains where subdivision occurred.

**J - ± 3->** Obtain a new solution for each **2-D** domain individually where subdivision occurred.

**J - ±4 =->** Perform a short path solution for each element subdivided.

Thus, if we wish to subdivide all elements of our full domain and -'4 resolve the problem globally **we** could use the command

**AUTO**

**"'" -1**

**<sup>a</sup>0.**

The same effect could **be** accomplished with the sequence of commands: SUBDIVIDE

> **1 0.** 2 **0.**

**N2**

**0. @EOF DOMAIN 1'** 0<sup>1</sup> 0<sup>1</sup> 0<sup>1</sup> 0<sup>1</sup> 0<sup>1</sup> 0<sup>1</sup> *,,* **\*, LONG**

ACA TERRATURAN DENGAN DELA 1979

Ċ

 $\mathcal{L}$ 

Ċ

Ę

Ë

Ļ

**CONTRACTOR SSS** 

**.I REPORT** 

When using the **AUTO** command, it is important to understand how the threshold value is computed. Appendix **A.3** contains a detailed explanation. Actually we compute a threshold for each **2-D** domain and then use a global threshold being the maximum of all the **2-D** domain thresholds. **All** elements above the global threshold are then subdivided in the AUTO command (if **J> 0).**

్ సామానికి సంస్థ సంస్థ కేంద్రం ప్రాంతాలు కేంద్రం సంస్థ కారు.<br>మార్కెట్

 $\mathcal{L}(\mathcal{L}(\mathcal{$ 

# **-- 3.9** ERROR Command

The ERROR command recalculates all error indicators using the solutions last obtained and generates a new report. It should be used after repeated short path solutions in order to obtain more accurate error indicators.

# **q**3.10 <u>DEBUG Command</u>

The **DEBUG** command was initially used as a debugging aid, and this option is still available. However, the user may find it more important in its ability to print a list of subdivided elements and/or its control of the output.

**\*** The format for the DEBUG command is<br>  $\ddot{E}$ computer \*\*\*\* COMMAND: user **DEBUG** user IPR(l) **,** IPR(2),...,IPR(8) Where  $IPR(1), \ldots, IPR(8)$  deal with the following: **SAME IN THE DESIGNATIVE PARTICULAR COMPANY COMPANY CONTROL CONTROL CONTROL COMPANY COMPANY CONTROL CONTROL COMP** 感受 IPR(7) **-** echo input,  $\sim$ Ë <sup>3</sup> print, file write. ┡┓ **17, after each AUTO command.**<br>2 **Ui = ," It** <sup>T</sup>**'% % -% ' ' -.** " **--"** ' **'' '. . '""". ". ". --. "". . . ,\_- ". '. '**

IPR(1) - subdivision element list, short path debug. IPR(2) **-** debug error calculation, **U** IPR(3) **-** debug matrix assembly, **\*R, -" " : IPR(4) - debug matrix decomposition,.** IPR(5) **-** debug matrix solution, IPR(6) **-** debug back substitution, **IPR(8) -** automatic elemental output control. The values  $IPR(1) \ldots IPR(8)$  should be specified as follows:  $IPR(1) = \bigcap_{n=0}^{\infty} 0$  do nothing, \* **,. 1** print a list of the elements which were subdivided before each solution path, 2 print out short path solution debugging information **-k** record the subdivision element list on file with FORTRAN unit number **k**. File **k** must have been properly assigned to the run.  $\left\{\n \begin{array}{ccc}\n 0 & \text{do not print,} \\
 1 & \text{print only summary,} \\
 \end{array}\n \right.\n \qquad \left\{\n \begin{array}{c}\n 0 & \text{do not print,} \\
 1 & \text{print only summary,} \\
 \end{array}\n \right.\n \qquad \qquad \left\{\n \begin{array}{c}\n 0 & \text{do not print,} \\
 0 & \text{if } i = 2, \ldots, 6.\n \end{array}\n \right\}$ f **print all information,** IPR(7) =  $\int 0$  do not echo input, 1 echo input.  $IPR(8) = |0 \mod{print}$ , no file write, 1 print, no file write, 2 no print, file write,

> The parameter IPR(8) causes the listing of the **OUTPUT** information (see Section 4.6) to be, either printed, or written on FORTRAN unit number

**TELEVISION** 

**TAGGARY** 

The program also asks for the values  $IPR(1), \ldots, IPR(8)$  at the beginning of each run, and the **DEBUG** command offers a way to change the initial values  $\mathbf{S}$  of these parameters.

إخباركم وأجبارهم والمستقام والمستقام والمستقام والمستقام والمستقام والمستقار والمستقام والمستقام والمنافذ والمتقاربة

#### **3.11** OUTPUT Command

The **OUTPUT** command will have the effect of temporarily changing the parameter IPR(8) and immediately performing the file write and/or print as **\* <sup>w</sup>** desired. The format is

cemputer *\*\*\*\** **COMMAND:**

**4.** *user* OUTPUT

**user n** (n-l, 2 or **3)**

This effect is only temporary. **If** a new **AUTO** command is performed the print and/or file write will be done as specified **by** either the last **DEBUG** command, or **by** the initital value given IPR(8) at the start of the program.

#### **3.12 DUMP** Command

The **DUMP** command allows us to save the present data structures, mesh, solution values, etc. in some file so that the problem can be restarted from where we left off at some later time. The format is

**DUMP**

F

where F is an integer indicating some fortran unit number. Since units r.4.- **10-17** are already used in the program, units **18** and up may be used here. These files should all be initially assigned before the program run, and this is described in Chapter **5.**

#### **3.13** RESET Command

The RESET command will restart the problem from the time just before the last **DUMP** was executed. The format is

**A** F

**3** where F is the same unit number used with the **DUMP** command. If you were presently running another problem the RESET command will destroy your present run unless you **DUMP** it onto some other unit number.

m | - **.t.-. t** - **-,** - **.** E - **..** *-.* - *:* . **,** *.* **. '**

### 3.14 ITERATE Command

The ITERATE command causes the program to take iteration steps, \*composed of **AUTO/J** command, automatically, with built in termination. These steps will be either **LONG** solutions **(J-1)** or SHORT solutions **(J=4).**

The format for the ITERATE command is:

computer **A** \*\*\*\* COMMAND:

user ITERATE

user **n, a**

where n(>O) is integer valued, **0,** t, a **(>0)** are real valued inputs. The value n determines the maximum number of AUTO/J commands to be performed in the sequence.

The value of  $\beta$  is used in the decision strategy to determine the value of **J(-l** or 4). The decision value works in the following way. Let **EL** be the number of elements after the last **LONG** solution **(AUTO/i).** Let **ES** *"* be the estimated number of elements in the mesh when the next refinement occurs. Then if **ES < (140) EL,** the **AUTO/4** command (SHORT) is performed, without changing the value of **EL.** Otherwise, if the estimated increase in elements is **0%** or more, an **AUTO/I (LONG)** is performed which also changes EL to the new number of elements. Exception to this rule is at the last step of the iteration steps, when the program always generates an **AUTO/1 (LONG** solution).

The value t is the maximum allowed time in seconds. The program

**-** *. .* **. - .** *.* **-** *.* **. , . - . - •** *.--* **• ... \*.. - -** *..* **-. . .- -. -** \* **. .. . .. . . -**

assumes that the time needed for an **AUTO/1 (LONG)** step is linearly dependent  $\therefore$  on the number of elements **E**;

A MARTING MANAGEMENT ANG KANG MANGKANG ANG KANG MANAGEMENT NG KANG MANAGEMENT NG KANG MANAGEMENT NG PANG MANAG<br>MANAGEMENT NG KANG MANAGEMENT NG KANG MANAGEment NG KANG MANAGEment NG KANG MANAGEment ng KANG MANAGEment NG M

$$
T1 = C \cdot E,
$$

where the factor **C** is derived from a previous **AUTO/i** step. If Ti and the previously accumulated time of the iteration process is equal or greater than . the given t value, then a last step, **AUTO/i,** is performed to assure a **LONG** solution before returning to the user's next command.

The value a is the required relative accuracy. Again, if a has **do Been achieved in the sequence of AUTO/J steps, the program assures that the**<br> **do been achieved in the sequence of AUTO/J steps, the program assures that the** last step has been a **LONG** solution before returning to the user's next command.

> During the sequence of **AUTO/J** steps, it may happen that the available data storage area is exhausted due to the increasing number of elements. The required storage areas are also estimated **by** assuming linear dependency on the number elements, although this may not be very accurate.

Thus, an ITERATE command causes a sequence of **AUTO/J** steps, where the number of steps is determined **by** one of the four factors:

- **Mi) n -** given maximum number of steps (no message is printed)
- (ii) time allowance **(t)** is exhausted
- (iii) accuracy (a) achieved
- (iv) storage is exhausted

If one of the last **<sup>3</sup>**cases occurs, the appropriate message is printed.

#### **3.15 CHANGE** Command

**-33**

Ę

 $\mathcal{L}_{\mathcal{L}}$ 

Ľ

Ļ

**Talase de** 

The **CHANGE** command allows the user to make modifications in either the bilinear form, geometry, or function parameters, while keeping the mesh generated from solving the original problem. This command is useful, if for example, the problem of optimal design is of interest.

A problem is solved with some initial geometry using the FEARS program and an optimal mesh is created for this problem. It may be of interest, for example, to determine how the maximum stress is altered **by** making a perturbance of the geometry. With the **CHANGE** command, this perturbed problem can be solved with just one solution pass, using the final mesh of the original problem.

IV MARKAN ANG ANG ANG ANG A

Suppose that the final mesh of the original problem was saved on file **k by** using the **DUMP** command. After calling the FEARS program (see Chapter **5)** you will first be asked to supply the **8 DEBUG** parameters IPR(l)-IPR(8). After supplying these values the computer will respond:

*corputer* PROGRAM INPUT **DATA** IS **ON** FILE **NUMBER =**

to which you should input

user k

k is the file number on which the old mesh was stored. You will then be in the command mode as the computer will respond

**\*\*\*\* COMMAND:**

To use the **CHANGE** command the user's response is

user **CHANGE**

The program will then shift back into the input mode and ask **for** the function parameters, ID Number of the problem, P-NORM for the full domain, and then the geometry and bilinear forms. Here the data should be prepared with the appropriate changes, and input. The program will then immediately obtain a solution for the new problem using the previously saved mesh. **A** REPORT will be given and the program will return to the command mode.

34

**' .- :. ,,-..; -....** ,-.-.- . **... ,** ,-,....-.... ... .-. - **. ....-** - . **-..** .. ..... . **.-. ,,..,.**

# **3.16 SHEF** Comand

**t~.7**

 $\overline{C}$ 

 $\geq$ 

 $\{ \mathcal{C}_i \}_{i=1}^n$ 

 $\frac{1}{2}$ 

 $\dot{c}$ 

 $\mathcal{L}_{\mathcal{L}}$ 

**EXECUTE:** SHET stands for short path error factor. This command allows the user to prescribe the value of  $\alpha$  which is used in the short path error calculations (see Section **3.7).** The format for the **SHEF** command is

<u> 1999 - 1999 - 1999 - 1999 - 1999 - 1999 - 1999 - 1999 - 1999 - 1999 - 1999 - 1999 - 1999 - 1999 - 1999 - 19</u>

*caputer* **\*\*\* COMMAND** user **SHEF** user *a*

where a **> 0** is real. If this command is not used the default value for **a** is **0.55.**

#### **3.17 STOP** Command

The **STOP** command causes the termination of the program execution, thus it should be the last given command:

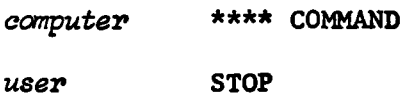

#### **3.18** ERIT Command

The ERIT command changes the way one of the error terms is calculated for elements adjacent to internal **1-D** domains. This error term is based on the differevce of derivatives of the solution across the interfacing **1-D** domain. Initially in the normal **(ON)** position, the difference of derivatives is computed form the two adjacent **2-D** domains; while in the OFF position, the difference of derivatives are estimated internally in the \* 4ppropriate 2-D domain. The format of the ERIT Command is<br> $\ddot{F}$ 

computer **\*\*\*\* COMMAND** user ERIT

which causes the change of position, from ON to OFF, or OFF to ON. This command is particularly useful when the problem contains an interface separating two **2-D** domains with vastly different material properties.

# 3.19 MESH Command

The MESH command is similar in purpose to the CHANGE command, i.e., to get solutions for a slightly changed (in geometry or material constants) problem. The use of the MESH command requires that the subdivision element list of the original problem has been saved by the DEBUG command

وتوارد والمسترد والمراد المسترد والمسترد والمسترد والمحاول والمسترد والمسترد والمسترد والمسترد والمسترد والمسترد

**DEBUG** 

#### $-k, \ldots$

during the iteration process on file k, where k is a Fortran unit number properly assigned to the run. If this has been done, one can use the MESH command after the initial input (geometry, bilinear forms) to recreate the saved mesh structure for the modified problem by

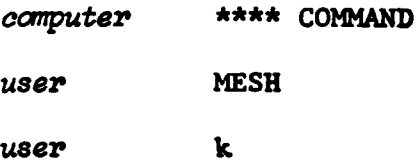

Note, that the MESH command only recreates the mesh according to the data stored on file k and does not obtain a solution on it. Then it should be followed by a LONG command if the user wishes to obtain solution on the recreated mesh.

# 3.20 INIT Command

The INIT command reinitializes the program and expects initial input as a new start without asking for the output option.

ROBOTO POSTANO POPORTA DE PERSONAL EL PORTURA EL PORTURO EL PORTURA EL PORTURA EL PODE EL PORTURA EL PORTURA

# **4.1** Introduction-CGlbal and Local Coordinates

Ė

Ş

Ņ

É

Ļ

L.

Recall that FEARS takes a unit square and maps it onto each **2-D** domain. **All** computations and mesh refinements are actually computed on this unit square under the appropriate transformation. The coordinates ( $\xi, \eta$ ) on the unit square are called the local coordinates and the corresponding values  $(x,y)=(x(\xi,\eta), y(\xi,\eta))$  are the global coordinates.

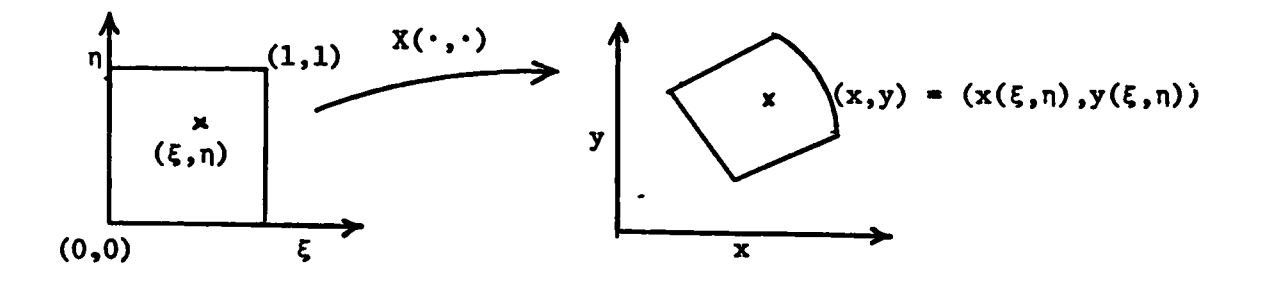

**:** Figure **4.1.** Local and Global coordinates **for** a **2-D** domain. **Inside this unit square all refinements, element ordering, etc., takes place.**<br>  $\therefore$ 

### 4.2 Numbering the Mesh of a **2-D** Domain

In order to help read the printout, a description of how the elements and nodes are indexed is given. This will be a great aid in reconstructing the mesh and hence in locating elements and their neighbors.

The initial subdivision is numbered in the following way:

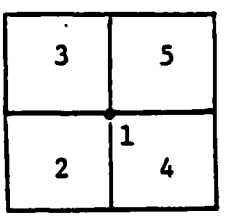

Figure 4.2. Numbering for initial subdivision.

The nodes and elements are numbered together--the index **1** corresponding to the node in the center and the indices 2, **3,** 4, and **5** number the 4 elements.

Suppose that element 2 gets subdivided. Then index 2 will correspond to the node formed at the center and the next available indices **6, 7, 8,** and **9** will **be** used to number the 4 **now** elements created (see Figure 4.3a). Note that the two circled points are not numbered. These points are irregular points without degrees of freedom, whose solution values are obtained through interpolation. Generally, regular points (nodes) are those which lie at the corner of 4 elements and are always numbered. Irregular points lie at the corner **of** only 2 elements and on the side of some other element and are not numbered.

Suppose next we subdivide element **3.** Then index **3** is a point and the next 4 indices 10, 11, 12, 13 number the 4 new elements created (see Figure 4.3b). However, note that the point with local coordinates **(.25, .5)** is now a regular point and hence gets the next available index 14.

Finally we present the numbering after elements 4 and **5** get subdivided in Figure 4.3c.

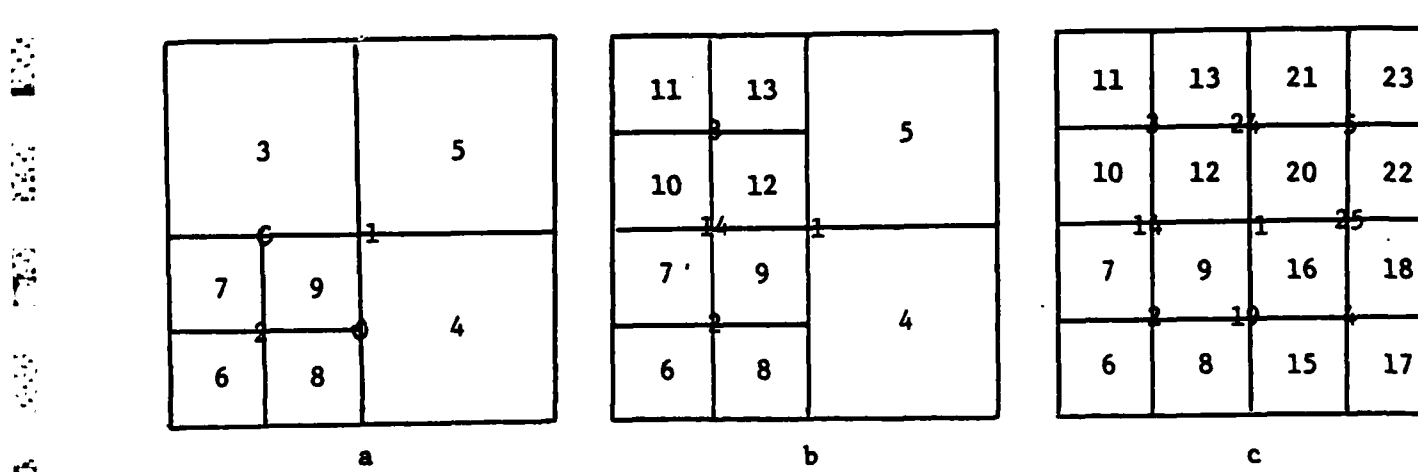

the second complete the second contract of the contract of the second contract of the second contract of the s<br>The second contract of the second contract of the second contract of the second contract of the second contract

ببأ

÷.

 $\mathcal{C}_{\mathcal{A}}$  $\frac{1}{2}$ 

 $\frac{1}{2}$ 

 $\mathcal{L}$ Ì۳

r

 $\overline{ }$ 

Ļ

 $\begin{array}{c}\n\blacksquare \\
\blacksquare\n\end{array}$ 

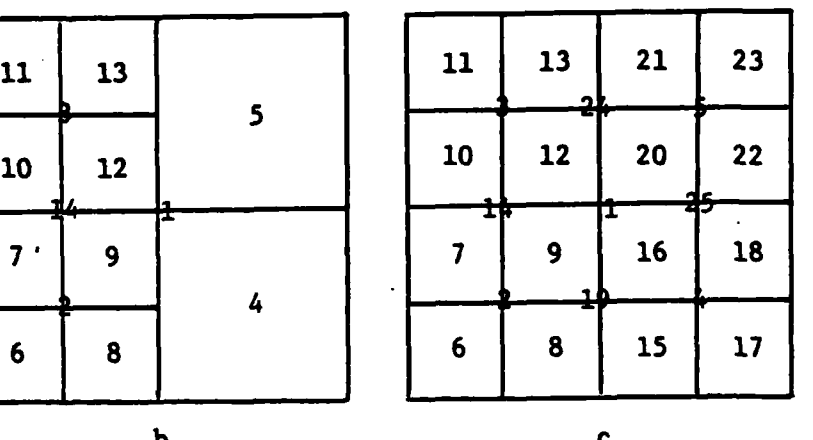

Figure 4.3. Numbering of refined meshes.

**<sup>38</sup>** . . .

**A** listing of the elements subdivided at each level will be output if the parameter IPR(l) is set to **1** with the **DEBUG** command (see Section **3.10).**

# 4.3 The **PRINT** output

j ֞֓׆<br>ׇֺ֡֩֩֕֗֘֗֘֗֘֘֩֩֕֓׆

**TERRITORIAL** 

Ę

 $\dot{\vec{c}}$ 

L

Ļ.

The PRINT command will cause data to be printed about the points  $(D_i^{0}$ 's), lines  $(D_i^1$ 's), and 2-D domains  $(D_i^2$ 's) .

# 4.3.1. Printing **the** Points **(0-D** domains)

The format for the data about the **0-D** domains of the geometry is as **follows:**

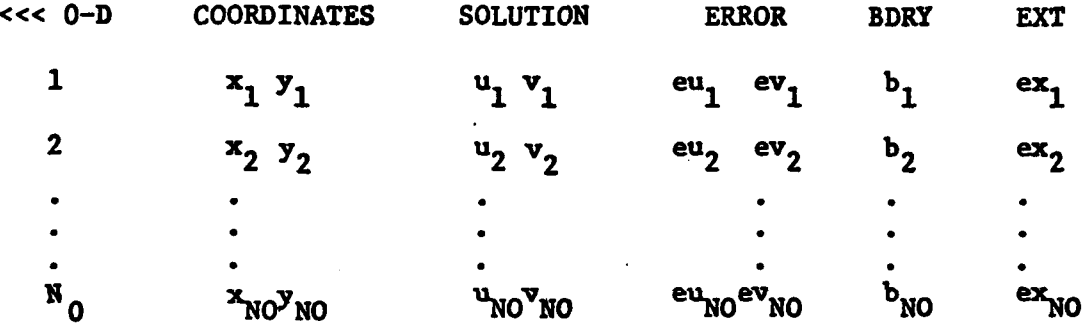

The information under the heading

**O-D -** gives the index number of the point,

COORDINATES  $-$  gives the global  $(x,y)$  coordinates of the point as specified **by** the geometry input,

**SOLUTION** - gives the computed solution values of the point,

ERROR **-** gives the error between the computed and exact solution if the exact solution is known and supplied in the subroutine **ZMPTRU,**

BDRY **-** gives the boundary conditions of the point as specified **by** the geometry input, and

EXT **-** indicates if the point is internal **(0)** or external **(1)** to the full domain.

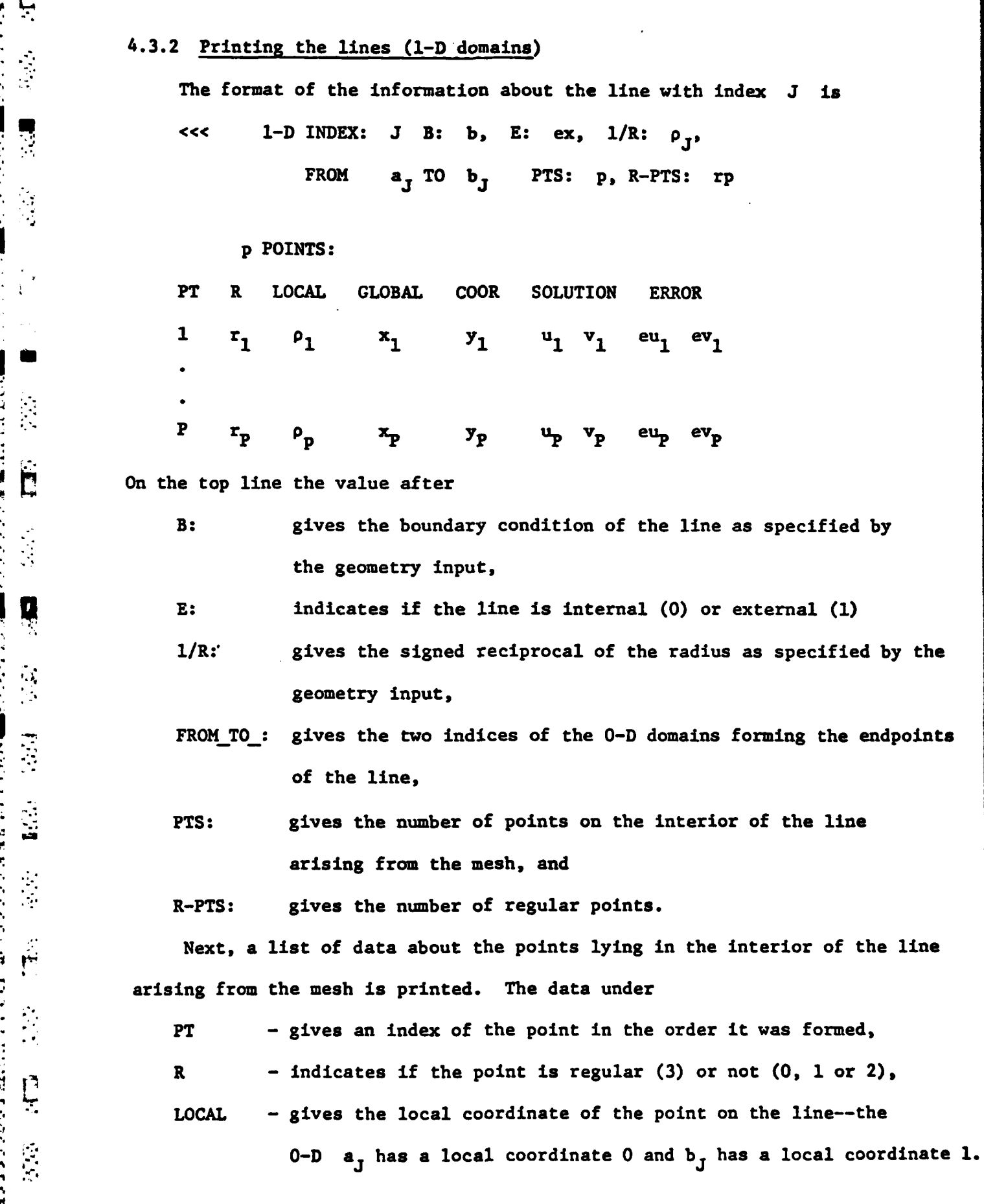

 $\mathcal{L}(\mathcal{L})$  and  $\mathcal{L}(\mathcal{L})$ 

 $\sim 100$ 

...................

2000年10月

ng manang

**Hi** 

高速電

**TARANANA** 

 $\ddot{\mathbf{b}}$ 

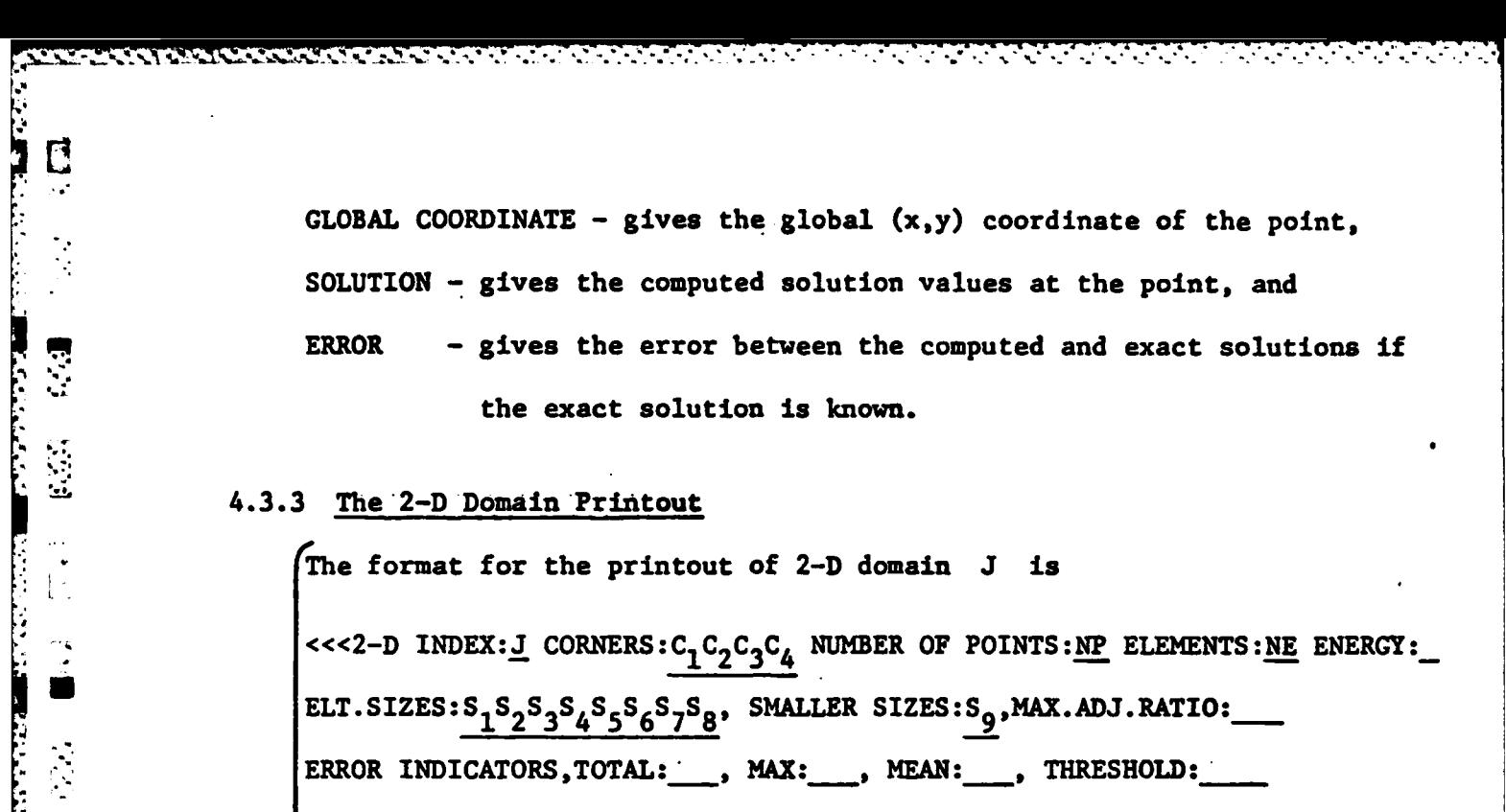

**HEAD-**  $\bigwedge$  DISTR. BELOW MEAN (\_): \_ \_ \_ \_ \_ \_ \_ \_ DISTR. ABOVE MEAN  $\bigcup:$  \_ \_ \_ \_ \_ \_ \_ \_

DISTR. ABOVE PRED (\_): \_ \_ \_ \_ \_ \_ \_ \_

TIME, **ASM& DEC:** *,* BCK: *,* **THR: ,** TOTAL:

**STORAGE, MEMORY: \_\_\_\_\_\_\_\_, AUXILIARY:\_\_\_** 

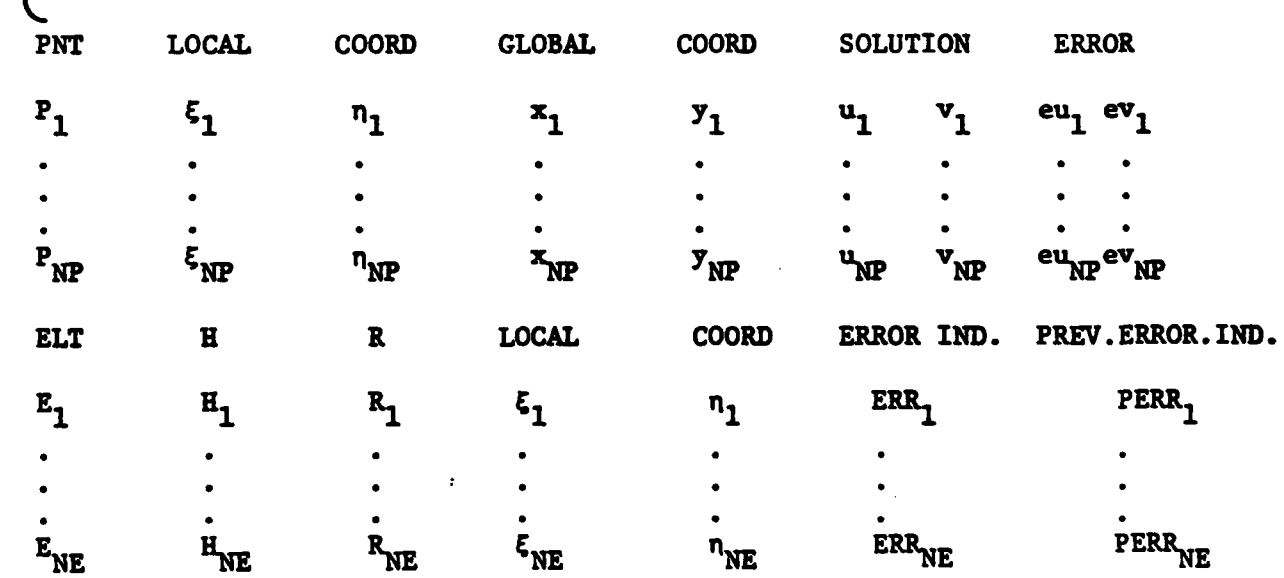

**In the top line the value(s) after** 

 $\mathcal{L}(\mathcal{L},\mathcal{L})$ 

**CONTRACTOR** 

 $\vert \vert$ 

 $\begin{bmatrix} 1 \\ 2 \\ 3 \end{bmatrix}$ 

**NATURAL PROPERTY AND INCOME.** 

۳

É

E

 $\mathcal{L}^{(1)}$ 

**THE REPORT OF PERSONS ASSESSED** E.

CORNERS: gives the 4 cornerpoint indices as specified **by** the

geometry input,

**NUMBER** OF **POINTS:** gives the number of regular points (NP) of the mesh in the **' :°.': 2-D** domain **J., ELEMENTS:** gives the number **of** elements **(NE)** in the mesh, and ENERGY: gives the energy of **2-D** domain **J.** In the next line ELT. SIZES: gives the number of elements in the domain having a side of length  $2^{-1}$ ,  $2^{-2}$ ,  $\ldots$ ,  $2^{-8}$  respectively. SMALLER SIZES: gives the number of elements smaller than  $2^{-8}$ , and MAX.ADJ.RATIO: gives (in power of 2) the maximum of ratios of sizes of two adjacent elements in the **2-D** domain.

The next line gives the sum, maximum, mean, and threshold value for the error indicators of the elements in the **2-D** domain.

The following three lines give statistical information on the error indicators. The value in parenthesis gives the total, and the following **8** numbers give the number of elements in **8** standard deviations from the mean or maximum predicted value.

The line which gives the TIME breakdown is discussed in Section 4.4.

After the storage requirements are printed, a list of the nodal points of the mesh in the **2-D** domain are given. Included are the index of the point as determined from the numbering order described earlier, as well as the point's local coordinates, global coordinates, computed solution values, and the error of the computed solution (if the exact solution is known and defined in ZMPTRU). Only regular points are listed.

After the nodal points are listed, the elements are listed in order 1of decreasing error indicators. The indices of the elements are determined through the same numbering system as the nodal points and this numbering order was described earlier. Also included are

42

**• ,42**

s,

 $\mathbf{R}$ 

D

7

 $\mathcal{L}$ 

 $\mathbf{r}$ 

H - indicating the size of the element  $(2^{-H+1})$ ,

R **-** indicates the regularity of the cornerpoints of the element, **e.g.** R-3 corresponds to all regular cornerpoints (see Section 4.2). **LOCAL** COORD **-** the local coordinates of the center of the element, **Fig.**<br>**ERROR IND. - the error indicator for the element, and** PREV.ERR.IND. **-** the previous error indicator. See Appendix **A.3** for

further details on the previous error indicator.

t in the same interpretation of the international control of the control of the state of the state of the state of the state of the state of the state of the state of the state of the state of the state of the state of the

# 4.4 The TIME: breakdown

**S43**

**PERSONAL PROPERTY AND INCOME.** 

È,

 $\mathbb{R}^2$ 

 $\ddot{\mathbf{r}}$ 

 $\mathbf{v}$ 

**The Second State** 

Ë

Fig. The STEARS uses substructured solving, obtaining solutions first for those<br> $\therefore$   $\therefore$  nodes on the 1-D and O-D domains and then backsolving to obtain solutions nodes on the **1-D** and **O-D** domains and then backsolving to obtain solutions for the nodes in the interior of each **2-D** domain. In order to better **.** :understand the TINE breakdown, write the assembled global stiffness matrix in the form:

> **A** B I  $\begin{pmatrix} 1 \\ 2 \end{pmatrix}$  B I  $\begin{pmatrix} 1 \\ 2 \end{pmatrix}$ **A <sup>3</sup>**B **X -Y 2 B**<sub>2</sub> **E X**<sub>2</sub> **E X**<sub>2</sub>  $\mathbf{A_3}$   $\mathbf{B_3}$   $\mathbf{X_3}$   $\mathbf{X_2}$   $\mathbf{X_3}$ **A**<sub>N2</sub> B<sub>N2</sub>  $\vert$  X<sub>N2</sub>  $\vert$  X<sub>N2</sub>  $\vert$  Y<sub>N2</sub>  $B_1^T$   $B_2^T$   $B_{N2}^T$  **c**  $\begin{vmatrix} x_{BD} \end{vmatrix}$   $x_{BD}$   $\begin{vmatrix} x_{BD} \end{vmatrix}$

f correspond to the distinction as the interior of  $\epsilon$  b domain  $\epsilon$ , and  $\epsilon$ the unknowns for the **O-D** and **1-D** domains.

With the **2-D** domain print command, the line starting with TINE lists \* **ASM** & **DEC:** the time for the assembly and **LU** decomposition of **Ai °i** BCK: the time for the backsubstitution for the unknowns in **2-D** domain i. **THR:** the time for computing the error indicators, and  $\therefore$  TOTAL: the sum of the above three times.<br> $\therefore$ 

The REPORT print lists

EXECUTION TIME:

**CONTRACTOR** 

 $\mathbf{r}$ 

 $\mathcal{L}$ 

Ċ

 $\overline{\mathcal{C}}$ 

 $\mathcal{L}_{\mathcal{L}}$  $\mathbf{r}$ 

H

Ľ

SUBDIVISION: the time of subdivision for the full domain,

NO POSTANO STANO PODOVOJANO OSTANOVANO SA PODOVANA SA POSTALA I STANOVANO SA POSTALA SA POSTALA SA POSTALA SA

**2-D** MATRIX SOLUTION: the **sun** of the **ASM & DEC** times described above for each **2-D** domain,

BDRY MATRIX SOLUTION: the time for solving  $C \cdot X_{BD} = Y_{BD}$  where  $C \cdot Y_{BD}$ 

are **C**,  $Y_{BD}$  modified by the 2-D partial decompositions. **- 2-D** ERROR **CALCULATION:** The sum of the THR times.

> At the end of an **AUTO** command the **\*\*\*AUTO** TIME gives the sum of the 4 execution times plus overhead.

4.5 The REPORT printout

The REPORT has the format **•\*\*\*\* FULL** DOMAIN **\*\*\*\*\* NUMBER** OF POINTS: **NP NUMBER** OF **ELEMENTS. NE ,1** ENERGY NORM: **NM** ENERGY: **ENG** ERROR ESTIMATOR: **EST** RELATIVE ERROR: REL MAX.ERROR INDICATOR: MAX BY 2-D INDEX THRESHOLD: TH APPROXIMATE NUMBER OF **ELEMENTS** TO BE SUBDIVIDED: **2-D NO. OF ELEMENTS**  $\mathbf{1}$  $s_{1}$ 2 s<sub>2</sub> **N2** S<sub>N2</sub>  $\begin{array}{ccc} \mathbb{R}^n & \mathbb{R}^n \end{array}$  and  $\begin{array}{ccc} \mathbb{R}^n & \mathbb{R}^n \end{array}$ STORAGE SIZES; MAX, CORE=\_\_\_\_, TOTAL=\_\_\_, NO RECORDS=\_\_ BDRY MATRIX  $=$ **EXECUTION TIME:, SUBDIVISION:** 2-D MATRIX SOLUTION:

**Si- BRDY** MATRIX SOLUTION: **, 2-D** ERROR **CALCULATION:**

Here

r

 $\mathcal{L}$ 

**NUMBER** OF **POINTS:** gives the number **.of** nodes in the **0, 1** and **2-D** domains have at least one degree of freedom,

 $\mathcal{L}^{\mathcal{A}}$  , and  $\mathcal{L}^{\mathcal{A}}$  , and  $\mathcal{L}^{\mathcal{A}}$  , and  $\mathcal{L}^{\mathcal{A}}$  , and  $\mathcal{L}^{\mathcal{A}}$ 

**NUMBER** OF **ELEMENTS:** gives the total number of elements in the full domain, ENERGY NORM: **NM =**  $\sqrt{ENG}$  where

ENERGY: **ENG**

ERROR ESTIMATOR: gives the error estimate for the full domain,

RELATIVE ERROR: **REL - NM/EST.**

The next line gives the maximum error indicator, the **2-D** domain it is in, and the threshold value for automatic refinement.

Next is a list of the number of elements in each **2-D** domain which will be subdivided if the threshold value is used for subdivision.

Storage size information is then given and finally a breakdown of the times as discussed in the previous section.

# 4.6 The **OUTPUT** printout

In this section we describe the data either printed or file written, with either the **OUTPUT** command or **by** previously setting IPR(8) in the **DEBUG** command or at the program start. The data printed will be a list with the headings.

**2-D** ELT H **LOCAL** COORD GLOBAL COORD ERR.IND **OUTP(l) . . . OUTP(5)** The column headed with

*-;* **2-D** gives the index of the **2-D** domain that the element is in,

ELT **-** gives the index of the element,

ال المعالمين المعالمين العالمين العالمين العالمين العالمين العالمين التي تعهد المهام العالمين المعالمين المعالمين الم

 $\frac{1}{2}$  **H** - indicates the element size  $(-2^{-H+1})$ ,

**LOCAL** COORD GLOBAL COORD **-** gives the local and global coordinates at the center of the element,

ERRIND **-** gives the error indicator of the element, OUTP **(): pOUTP(2)** OUTP(3)  $\left\{\n\begin{array}{ccc}\n\text{will give the stresses} & \sigma_{\text{XX}}, & \sigma_{\text{yy}}, & \sigma_{\text{xy}}, & \text{and solutions} & \sigma_{1}, & \sigma_{2}\n\end{array}\n\right.$ OUTP(4) center of the element if **S** was given for the elasticity problem. OUTP(5)

> These last **5** values are determined **by** the output matrix **S** given in the bilinear matrix input. The **5** values printed are determined **by**

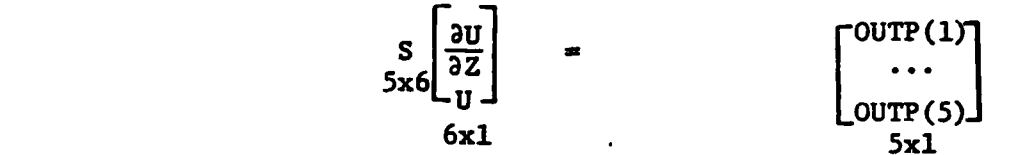

The appropriate S for elasticity problems is given in the Appendix.

# \* 4.7 **DUMP-File** output

 $\overline{L^2}$ 

**MARINERS** 

■ いいいいい

**SERVE** 

 $\ddot{\phantom{0}}$ 

Ċ

È,

p **A** sequential binary DUMP-file is generated **by** the **DUMP** command. This file can be used as input for FEARS (see Sections **3.13** and **3.20),** or as input for various postprocessors. The order of the binary records on the file are **P** as follows:<br> **C** as follows:<br> **C** 1. Su

- **1.** Summary record of the problem **(16** words)
- 2. Last long path history record (40 words)
- **3.** Function parameter record **(N+1** words where **N** is the number of parameters)
- 4. 0-D summary/records (8 words/records, N<sub>0</sub> records)
- 5. 1-D summary records (18 words/records, N<sub>1</sub> records)
- 6. 2-D Summary records (25 words/records, N<sub>2</sub> records)
- **7.** For each **1-D** domain with non-fixed boundary condition:
	- \* **7.1 1-D** data record **(8k** words, where **k** is the number of points **."** on the **l-D)**

**7.2** If **y,c** matrices were defined for the **1-D** then **y,c** data record **(13** words)

AN ARANG MANUSIA

in in 1970 and a bailed a bailed all.

 $\mathcal{L}^{\mathcal{L}}\rightarrow\mathcal{L}$ 

**.. 8.** For each **2-D** domain

<u> EN EN EN FRANCE EN ENFERNANCE EN ENFERN</u>

**8.1 2-D** data record (4k words, where **k** -is the number of points and elements in the **2-D)**

\* **8.2** Bilinear form data record **(125** words)

Details on the fields of records can be found in the Program Documentation.

#### CHAPTER V. STARTING THE FEARS PROGRAM

TRIKIMIN INIKIN NIMIKA TIMIKIN MUALIKAN YANG KEMUALAN DI MEMILIKAN SERIA PERANGAN KEMUALAN DI

**Contract Contract** 

This chapter describes the UNIVAC **1100 EXEC** control cards necessary to run the FEARS program. There are two elements and one file which are of concern:

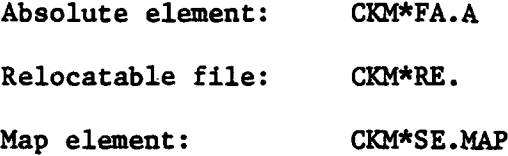

The names of the above elements (file) may change **by** the actual installation. The absolute element contains the absolute program with **dummy,** zero valued, function routine for  $E(X,Y)$ ,  $D(S,Y)$  which can be run if that routine is satisfactory **by**

# **@XQT,F** CKM\*FA.A

Otherwise, section **5.2** describes how to set up an absolute program with the help of the Relocatabl: file and Map element to incorporate the user's supplied function routine.

Section **5.1** explains the necessary file assignments to be included prior to the run of the program. Section **5.3** describes the necessary initial inputs for FEARS before the geometry, bilinear matrices and command inputs are given as described in chapters **1,** 2 and **3,** respectively.

#### **5.1** File Assignment

FEARS uses six temporary files **(11** to **16)** with all runs which should be assigned **by**

> @ASG,T **11.** @ASG,T 12. @ASG,T **13.** @ASG,T 14. @ASG,T **15.,///512** @ASG,T **16.**

Four other files may be used depending on the actual run and commands given

Ç

for the run. These files should be catalogued files with user's given names. These names should be associated with the fortran unit number **by @USE:**

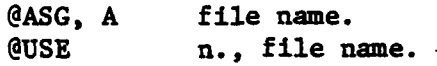

المواردة والمحارب والمحارب والمتواطنة والمتعارف والمتعارف والمتعارف الموارد المتواطن المتواطن

where **n** is the FORTRAN unit number. The four files are as follows: **•** (i) Output file **-** If the **OUTPUT** command is used, see **3.11,** or IPR(8) was given as 2 or **3** in either the **DEBUG** command (see **3.10)** or initially (see **5.3),** the file should be assigned with n-17 . At the termination of the run, the file will contain the stresses as described 4.6.

- **,** \* (ii) Mesh file **-** This file is generated as output file if IPR(l) **=** -n as given for the **DEBUG** command **(3.10),** it is used as input file **for MESH** command **(3.19** It is recommended to use n **- 18.**
- **.** (iii) Dump file **-** This file is generated **by** the **DUMP** command **(3.12).** Since **.\*** present and future postprocessors use this file as input file, most of the use of FEARS is anticipated to use this file. Recommended n **-** 20.
- (iv) Reset file **-** This input file is assumed to be generated **by** a **DUMP** command in previous run of FEARS. The file is used either initially **(5.3)** or **by** the RESET command **(3.13).** Recommended n **-** 21.

# **5.2** Preparation for Execution

When the user has to incorporate his/her function routine (see **2.7),** then a new absolute program of FEARS must be generated. The recommended steps to be taken are as follows:

(i) Write the function routine according to the speficication given in **2.7.** Compile the symbolics using the **ASCII FTN** compiler to generate the

.................. '-. . ... " . **-.** 

relocatable element. For further on, it is assumed that F.FXY is element name of this relocatable element.

A SAN DE A DE ALEXANDE DE LA CARA DE LA CARA DE LA CARA DE LA CARA DE LA CARA DE LA CARA DE LA CARA DE LA CARA

(ii) Using the editor,

SAN CERTAIN TERRITORY

 $\frac{1}{2}$ 

Ľ

N

**Li** 

P

**@ED (CQM\*SE.MAP,M**

change the Map element into M user  $\star_{\rm N}$ computer @MAP, IN , CKM\*FA.A user **\*C** /CKM\*FA/F/ computer @MAP, IN **,F.A** user **\*N** 2 *computer* IN **CK1\*RE.FJNC** user \*C / CKM\*RE.FUNC/F.FXY/ computer IN F.FXY computer IN<br>user \*( **\*** *computer* editor signs off<br>  $\hat{c}$  **computer** editor signs off user **@ADD** M -computer **MAP END MAP.** ERROR =  $0 \ldots$ 

> The above sequence places the new absolute element **F.A** in the users file.

-(iii) After the appropriate assign statements, see **5.1,** the run can be initiated **by**

**@XQT,F F.A**

Note:

The geometry and matrix inputs can be prepared separately in file elements, e.g. in INP.Gl and INP.MX1, respectively. In this case, the user simply applies the UNIVAC commands

 $\mathcal{L}^{\mathcal{L}}(\mathcal{L}^{\mathcal{L}}(\mathcal{L}^{\mathcal{L$ 

i sa tanàna ao amin'ny faritr'i Normales-Aquitaine, ao amin'ny faritr'i Normales-Aquitaine, ao Frantsa.<br>Ny INSEE dia mampiasa ny kaodim-paositra 2008–2014. Ilay kaominina dia kaominina mpikambana amin'ny faritr'i N

**@ADD** INP.G1 **@ADD** INP.MX1

والمراول والمرواني والمراوات

 $\mathcal{L}_{\mathcal{A}}$  and  $\mathcal{L}_{\mathcal{A}}$  and  $\mathcal{L}_{\mathcal{A}}$ 

in the above input stream as input for the geometry and bilinear, error and output matrices. This technique is especially useful when FEARS is used interactively.

### **5.3** Execution of FEARS

\* After the program execution has been initiated **by @XQT,F,** the computer

will respond

Ç, Ù

医原

Ë

**\*\*\*\*\*** F E **A** R **S \*\*\*\*\* 2-D** FINITE **ELEMENT** PROGRAM UNIVERSITY OF MARYLAND. **1981.**

MAXIMUM ALLOWED SIZES **NUMBER** OF **O-D, 1-D, 2-D:** 34 49 16 **NUMBER** OF **POINTS ON A 1-D: 31 EXERCISE IN ONE 2-D: 482**<br>
MUMBER OF POINTS AND ELEMENTS IN ONE 2-D: 482 MATRIX **STACK** SIZE FOR **ONE 2-D: 8800** BOUNDARY MATRIX SIZE: 14000

**van kommente van de van de van de van de van de van de van de van de van de van de van de van de van de van de** 

SHORT PATH ERROR-FACTOR **- .55000** PRINT CONTROL INTEGERS **(8):** IPR(1) **-** PRINTS DURING SHORT PATH, **SUBDIV. NEG. K - RECORD SUBD. ELEMENTS ON FILE K**<br>
TPR(2) - PRINTS DURING ERROR CALCULATION IPR(2) **-** PRINTS DURING ERROR CALCULATION IPR(3) **-** PRINTS DURING ASSEMBLY IPR(4) **-** PRINTS DURING DECOMPOSITION **-** IPR(5) **-** PRINTS DURING MATRIX SOLUTION IPR(6) **-** PRINTS DURING BACKSUBSTITUTION IPR(7) - REPRINTS INPUT **.** IPR(8) **-** AUTOMATIC **ELEMENTAL OUTPUT** CONTROL  $IPR(J), J=1, \ldots, 8:$ 

> The user now should input the **8** integer values IPR(1) **-** IPR(8) as discussed in the **DEBUG** command, e.g.

> > **..** : **0,0,0,0,0,051,0**

Next the computer will respond

PROBLEM INPUT **DATA** IS **ON**

FILE **NUMBER :**

The user should input zero:

**0**

if this is **a** new problem, or the Reset file number, e.g.

21

Con which all the data at some stage of a problem was saved **by** the **DUMP** command. In this case, the computer will respond

# **\*\*\*\*** COMMAND

and the program will **be** in the command mode.

È

Ë

**大学** 

L.

Otherwise (in case of a new problem), the computer will respond

المراكب المواقع المستقلة المراكب المستقلة المستقلة المستقلة المراكبة المستقلة المراكبة المراكبة المراكبة المستق<br>المراكبة المستقلة المستقلة المستقلة المستقلة المستقلة المستقلة المستقلة المستقلة المستقلة المستقلة المستقلة ا

**FUNCTION** PARAMETERS: **N,Pl,...,PN(N>O):**

and the user should input an integer **N>0 ,** and **N** parameters for use in the user defined functions routine (see section **2.7).** If no parameters are required, the dummy values **1,0,may** be input.

The computer will then respond

ID **-** NUMBER OF **THE PROBLEI:**

and any integer response from **1** to **999999** will suffice.

The next computer response is

P-NORM FOR **THE FULL** DOMAIN:

The P requested here is the same one as in  $(2.1)$ . If an  $L_{2n}$  norm is of interest in measuring the errors then the value P>.5 should be input. An **L** norm will be used if **0.** is input. Usually P-1 which corresponds to the standard L<sub>2</sub> energy norm.

The computer will then respond

PROBLEM **ID:**

**DATE:**

P-NORM:

GEOMETRY:

At this point the geometry should **be** input in the format described in chapter **1,** i.e., starting with number of **O-D** domains and ending with **the** last **2-D** domain description line.

**If** no **errors are detected the** computer will respond

GEOMETRY **ACCEPTED**

**....**

BILINEAR, ERROR, **AND OUTPUT** MATRICES:

At this point, these matrices should be input in the format described in Chapter 2.

<u>terengen den den den den den den </u>

**J J** *The computer should then respond* 

MATRICES **ACCEPTED**

 $\tilde{\mathbb{E}}$ 

 $\tilde{\vec{c}}$ 

Н

E

**RAPPROTECT**  INITIAL SUBDIVISION, **1** OR 2:

The value **1** will cause each **2-D** domain to have 4 elements and the value 2 will cause each **2-D** domain to have **16** elements for the initial mesh.

Finally the computer will respond

INITIAL SUBDIVISION **( )** FOR **1-D** PERFORMED

INITIAL SUBDIVISION **( )** FOR **2-D** PERFORMED.

The program will then obtain an initial full solution path on the entire domain, print a REPORT and respond

**\*\*\*\* COMIND**

signifying that it is ready for user commands.

Once in"comand mode, further actions are governed **by** the user's commands as described in Chapter **3.**

S. **. . o. .** . , **-**

**APPENDIX A** 

i katika ing kabupatèn Kabupaten Suma Kabupatèn Lampatèn Kabupatèn Kabupatèn Kabupatèn Kabupatèn Kabupatèn Kab

# A.1 Sample Geometry

22775

Ë

Σ

 $\mathcal{L}_{\mathcal{A}}$ 

E

Ŋ

Ċ

E<sub>2</sub>

**CONTRACTOR** 

فتنضيضه

(この) のことをつける

**ARTICLES** 

In this appendix sample domains and their FEARS geometry input are presented.

Example 1: Quarter Ring -  $1$  - subdomain

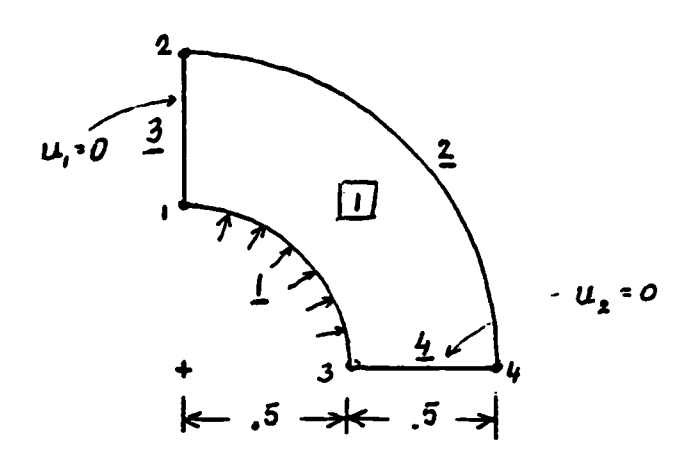

Figure A.1. Quarter Ring

The geometry input for Figure A.1 is:

4  $1, 0.$ , .5, 1, 0., 0.  $2, 0.$ , 1., 1, 0., 0.  $3, .5, 0.$ , 2.0., 0.  $4, 1, .0., 2, 0., 0.$ 1, 1, 3, 0, 2.  $2, 2, 4, 0, 1.$  $3, 1, 2, 1, 0.$ 4, 3, 4, 2, 0.  $\mathbf{1}$ 1, 1, 2, 3, 4

Note that the boundary condition on line index  $1$  is specified as free. The force present (indicated by arrows) is specified in the bilinear matrix input.

**D** 

そうかんだい アンダーディアイング インダイン

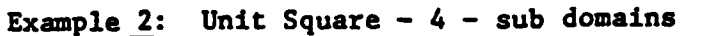

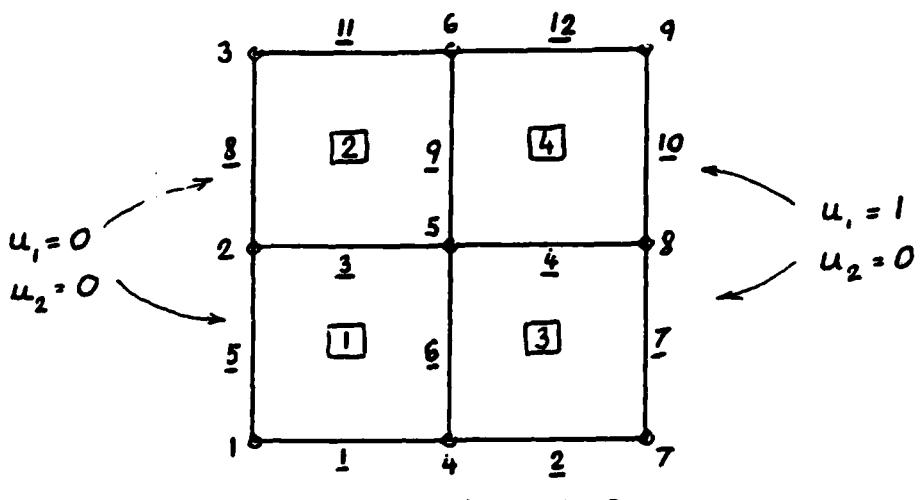

УX,

NASAN MANANAN NA MAN

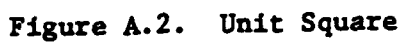

The geometry input for Figure A.2 is:

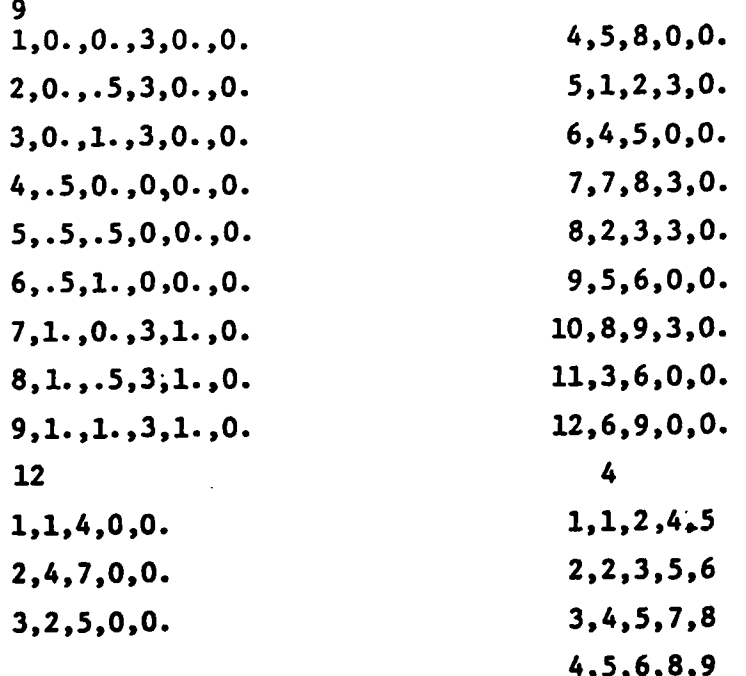

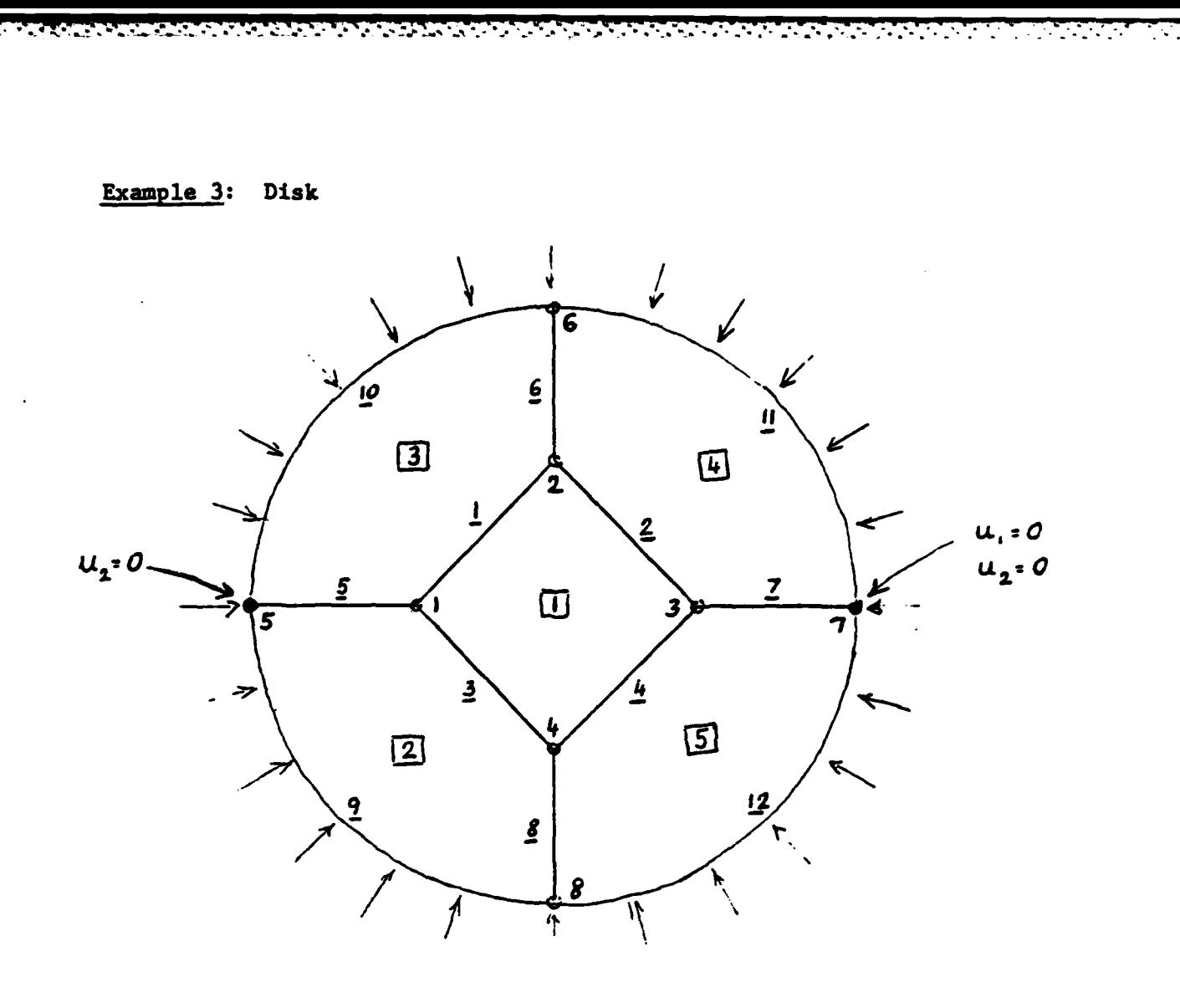

Figure A.3. Disk with hydrostatic force.

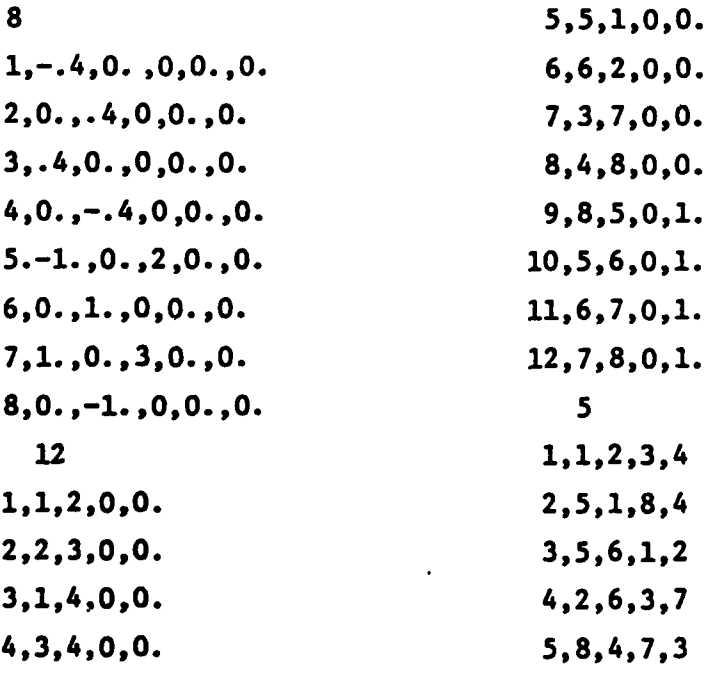

Notice the boundary conditions at points 5 and 7. For this problem, additional boundary conditions are necessary to ensure uniqueness of a solution by eliminating rotations and translations of the solution. Point 7 was picked arbitrarily as the stationary point  $(u_1 = u_2 = 0)$ . To prevent rotations the vertical displacement,  $u_2$ , was set to zero at point 5. It would be equivalent to fixing the vertical displacement at either point 1 or point 3 as well.

 $\ddot{E}$ 

 $\mathcal{P}^{\star}_{\mathcal{P}}$ 

Ľ

i<br>M

Ċ

 $\frac{1}{\sqrt{2}}$ 

**Barbaran Santan** 

10

 $\mathbf{2}$ 

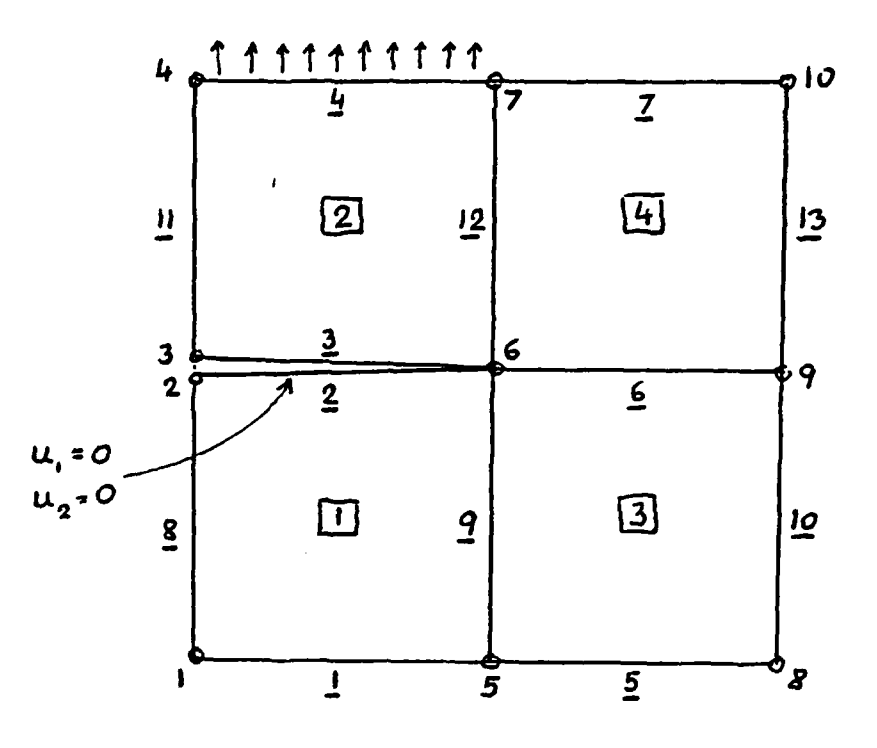

e de de la de la construcción de la construcción de la construcción de la construcción de la construcción de l<br>Desdevenimentos

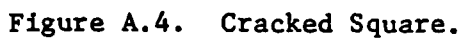

<u>e de compañador</u>

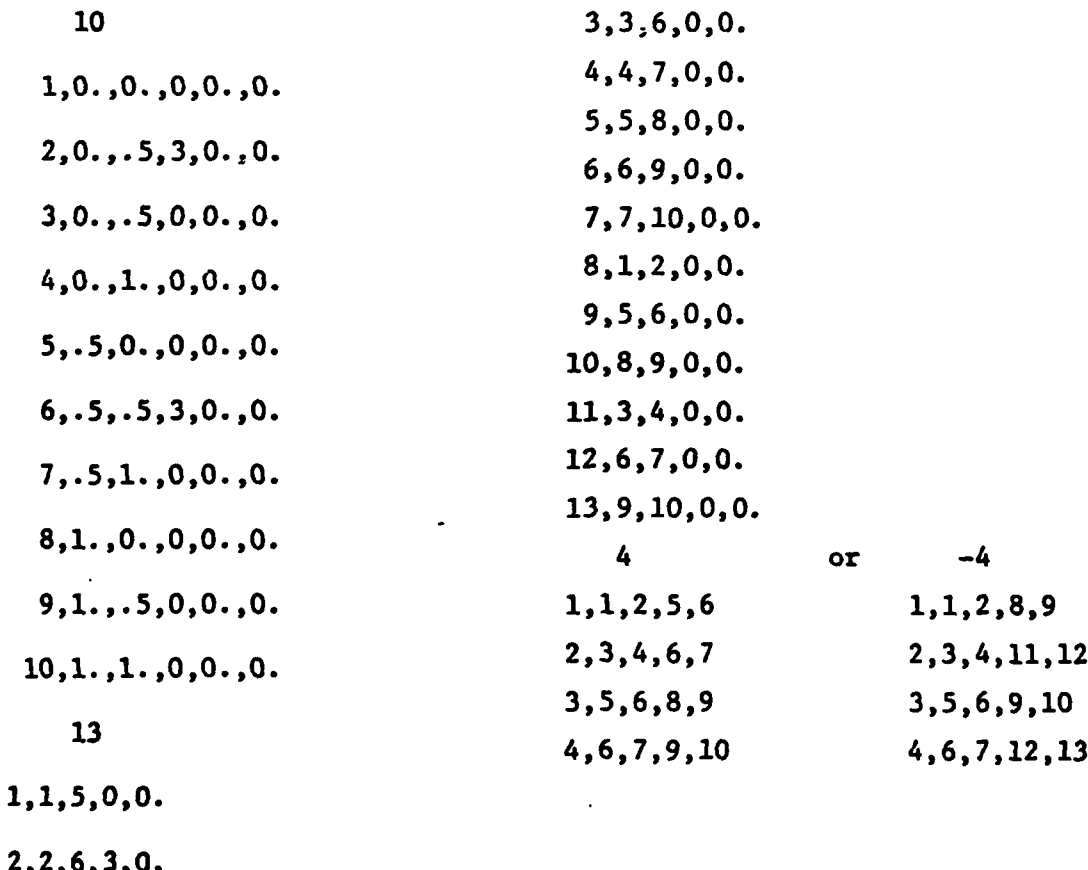

F.

Notice that points 2 and 3 have the same coordinates and thus lines 2 and 3 lie on top of each other. This represents the two edges of a crack.

# A.2 Bilinear and Error Matrices

Ç

Ć

Ë

Ļ

**CONSTRUCTION** 

**ROUNDED BRUNESS** 

**REGENERAL BERGEN DESERVADORES** 

# A.2.1. The Matrix A Arising From Elasticity

The principle of virtual work for the elasticity equations yields an integral of the form  $(\delta \epsilon)^T C_{\epsilon}$ , where

$$
\varepsilon = \begin{bmatrix} \varepsilon_{xx} \\ \varepsilon_{yy} \\ \varepsilon_{xy} \end{bmatrix} = \begin{bmatrix} \frac{\partial u_1}{\partial x} \\ \frac{\partial u_2}{\partial y} \\ \frac{\partial u_1}{\partial y} + \frac{\partial u_2}{\partial x} \end{bmatrix}
$$
 and C

is the 3 x 3 stress-strain matirx such that

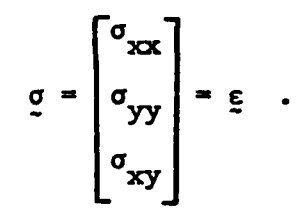

For the plane strain assumption the

matrix C is given by

$$
C = \frac{E}{(1+v)(1-v)} \begin{bmatrix} 1-v & v & 0 \\ v & 1-v & 0 \\ 0 & 0 & \frac{1-2v}{2} \end{bmatrix},
$$

and for the plane stress assumption

$$
C = \frac{E}{1-v^2} \begin{bmatrix} 1 & v & 0 \\ v & 1 & 0 \\ 0 & 0 & \frac{1-v}{2} \end{bmatrix}.
$$

where E is Young's molulus and v is the Poisson ratio.

E **Property Manager** 原 **Reference** *Company of Company of Company of Company of Company of Company of Company of Company of Company of Company of Company of Company of Company of Company of Company of Company of Company of Company of Company of Company of*  $\hat{\mathbf{r}}$ 長期 **SOFTWARE CARD AND STATE** Ë  $L^2$ 

The corresponding integrand in the FEARS formulation is

Since

$$
\left[\frac{\partial V}{\partial Z}\right]^T A \frac{\partial U}{\partial Z} \cdot \frac{\partial U}{\partial Z}
$$
  

$$
\frac{\partial U}{\partial Z} = \left[\begin{array}{c} \frac{\partial U_1}{\partial X} \\ \frac{\partial U_2}{\partial X} \\ \frac{\partial U_1}{\partial Y} \\ \frac{\partial U_2}{\partial Y} \end{array}\right]
$$

we may

write  $\varepsilon = D\frac{\partial U}{\partial Z}$ , where  $D = \begin{bmatrix} 1 & 0 & 0 & 0 \\ 0 & 0 & 0 & 1 \\ 0 & 1 & 1 & 0 \end{bmatrix}$  $(A.1)$ Also,  $\delta \epsilon = D\frac{\partial V}{\partial z}$ . Therefore,  $(\delta_{\epsilon})^T C \epsilon = \left[\frac{\partial V}{\partial Z}\right]^T D^T C D \left[\frac{\partial U}{\partial Z}\right]$ , from which we have the relationship

 $A = D<sup>T</sup> C D$ .

For the plane strain assumption

$$
A = \frac{E}{(1+v)(1-2v)} \begin{bmatrix} 1-v & 0 & 0 & v \\ 0 & \frac{1-2v}{2} & \frac{1-2v}{2} & 0 \\ 0 & \frac{1-2v}{2} & \frac{1-2v}{2} & 0 \\ v & 0 & 0 & 1-v \end{bmatrix}
$$

and for the plane stress assumption

$$
A = \frac{E}{1-v^2} \begin{bmatrix} 1 & 0 & 0 & v \\ 0 & \frac{1-2v}{2} & \frac{1-2v}{2} & 0 \\ 0 & \frac{1-v}{2} & \frac{1-v}{2} & 0 \\ v & 0 & 0 & 1 \end{bmatrix}
$$

A.2.2 The Error Matrix  $A_E$ .

a na ma

For elasticity problems the matrices  $(C)$  described in Section 2.3 are zero, and so, from (2.1) the error is approximated in the norm

$$
|||v|||_{2p} = \begin{bmatrix} x^2 \\ \frac{z}{1-1} & \int_2 \left\{ \frac{3v}{2z} \right\}^T (A_{E}) & \left\{ \frac{3v}{2z} \right\}^P \end{bmatrix}^{2p}.
$$

To obtain error estimates for the energy norm, simply take  $(A_E)$  =  $(A)$  j.

Suppose, however, that our interest is concentrated on the error in

one of the stresses, say  $\sigma_{\text{XX}}$ . Since  $\sigma_{\text{XX}} = \begin{bmatrix} 1 & 0 & 0 \end{bmatrix} g$ ,

$$
\sigma_{\mathbf{XX}}^{2} = \sigma^{T} \begin{bmatrix} 1 \\ 0 \\ 0 \end{bmatrix} \begin{bmatrix} 1 & 0 & 0 \end{bmatrix} \sigma = \sigma^{T} \begin{bmatrix} 1 & 0 & 0 \end{bmatrix} \sigma
$$

$$
= \begin{bmatrix} 0 \\ 0 \\ 0 \end{bmatrix} \begin{bmatrix} 1 & 0 & 0 \end{bmatrix} \begin{bmatrix} 0 \\ 0 \\ 0 \end{bmatrix} = \begin{bmatrix} 0 \\ 0 \\ 0 \end{bmatrix} \begin{bmatrix} 0 \\ 0 \\ 0 \end{bmatrix} \begin{bmatrix} 0 \\ 0 \\ 0 \end{bmatrix} = \begin{bmatrix} 0 \\ 0 \\ 0 \\ 0 \end{bmatrix} \begin{bmatrix} 0 \\ 0 \\ 0 \\ 0 \end{bmatrix} \begin{bmatrix} 0 \\ 0 \\ 0 \\ 0 \end{bmatrix} = \begin{bmatrix} 0 \\ 0 \\ 0 \\ 0 \\ 0 \end{bmatrix} \begin{bmatrix} 0 \\ 0 \\ 0 \\ 0 \end{bmatrix} \begin{bmatrix} 0
$$

where  $C$  is the  $3 \times 3$  stress strain matrix, and  $D$  is defined by  $(A.1)$ .  $Q = \begin{bmatrix} 1 & 0 & 0 \\ 0 & 0 & 0 \\ 0 & 0 & 0 \end{bmatrix}$ Then, if the error  $\sigma_{\text{XX}}$  is our main concern, Let

we should take

$$
A_E = D^T C^T Q C D
$$

For example, using the plane strain assumption with an error in  $\sigma_{\mathbf{x}\mathbf{x}^{\prime}}$ 

$$
A_{E} = \left[\frac{E}{(1+v)(1-v)}\right]^{2} \begin{bmatrix} (1-v)^{2} & 0 & 0 & v(1-v) \\ 0 & 0 & 0 & 0 \\ 0 & 0 & 0 & 0 \\ 0 & 0 & 0 & v^{2} \\ v(1-v) & 0 & 0 & v^{2} \end{bmatrix}
$$

For the error in  $\sigma_{vv}$  take Q in (A.2) to be

**4- .11 .7-w -i** -6- **-o -'J**

$$
Q = \begin{bmatrix} 0 & 0 & 0 \\ 0 & 1 & 0 \\ 0 & 0 & 0 \end{bmatrix}
$$
, and  
for  $\sigma_{xy}$ , take Q to be  

$$
Q = \begin{bmatrix} 0 & 0 & 0 \\ 0 & 0 & 0 \\ 0 & 0 & 1 \end{bmatrix}
$$
.

# **A.2.3** The Output Matrix **S**

**L** 

**E** 

É

 $\mathcal{C}_{\mathcal{A}}$ 

45

 $\cdot$  : F

ŕi ببإ

E<sub>2</sub>

For the **OUTPUT** printout (see Sections **3.11** and 4.6) the vector printed is obtained from the multiplication

S 3U | where 3U and U are  $\overline{2z}$  $\overline{\mathsf{az}}$  $\mathbf{U}$ 

evaluated at the center of each element. In order for a printout of

$$
\sigma_{xx}, \sigma_{yy}, \sigma_{xy}, u_1, u_2 \text{ the matrix S should be}
$$
\n
$$
S = \begin{bmatrix} \frac{E}{1-v^2} & 1 & 0 & 0 & v \\ v & 0 & 0 & 1 & 0 & 0 \\ 0 & \frac{1-v}{2} & \frac{1-v}{2} & 0 & 0 & 0 \\ 0 & 0 & 0 & 0 & 1 & 0 \\ 0 & 0 & 0 & 0 & 0 & 1 \end{bmatrix}
$$

under the plane stress assumption, and

$$
S = \begin{bmatrix} E & 0 & 0 & 0 & 0 & 0 & 0 \\ \hline (1+v)(1-2v) & v & 0 & 0 & 1-v & 0 & 0 \\ v & 0 & 0 & 1-v & 0 & 0 \\ 0 & \frac{1-2v}{2} & \frac{1-2v}{2} & 0 & 0 & 0 \\ 0 & 0 & 0 & 0 & 1 & 0 \\ 0 & 0 & 0 & 0 & 0 & 1 \end{bmatrix}
$$

under the plane strain assumption.
Ë. A.2.4 Sample Inputs Example 1: A-Matrix: Laplacian Error norm:  $H^1$  seminorm. Packages: One package for one 2-D domain. Output Matrix:  $\frac{\partial u_1}{\partial x}$ ,  $\frac{\partial u_2}{\partial y}$ ,  $.5\frac{\partial u_2}{\partial x}$  +  $.5\frac{\partial u_1}{\partial y}$ ,  $u_1$ ,  $u_2$ . Line Integrations: None.  $\mathbf{1}$ **ESSE** 1, 1, 1 1, 0, 0, 0, 0 1.,  $0, 0, 1, 1$ , 0., 0., 0., 0., 0., 0., 0., 0., 1., 0., 0., 1.  $\ddot{\mathbf{c}}$ 1., 0., 0., 1., 0., 0., 0., 0., 0., 0., 0., 0., 1., 0., 0., 1. 1., 1., 1., 1.  $1., 0., 0., 0., 0., 0.$  $0., 0., 0., 1., 0., 0.$ Ļ  $0., .5, .5, 0., 0., 0.$  $0., 0., 0., 0., 1., 0.$  $0., 0., 0., 0., 0., 1.$  $\bf{0}$ Ä

**MARIAN AND PROPERTY AND INCOME.** 

**N. S. California Control Andrew School and Andrew School** 

Ë

 $\mathbf C$ 

Error Norm:  $L_2$  Energy

Packages: Two packages for 4 2-D domains.

eletel op leiderdoor in die derde die

Package 1:  $2-D$  domains 1 and 2,  $v = 0.0$ ,  $E = 1.0$ Package 2: **2-D** Domains **3** and 4, v **- 0.3, E - 1.0.** Output Matrix:  $\sigma_{\bf xx}$ ,  $\sigma_{\bf yy}$ ,  $\sigma_{\bf xy}$ ,  $u_2$ ,  $u_2$ . Line Integrations: Local normal force on line 4.

2

**ANGELINE CONTROL** 

Ċ

具

 $\mathcal{O}$ 

Č

ń

t.

ŕ۹

**C** 

1, 29 **19** 2v **0., 1, 0, 0, 0, 0 1., 0., 0., .5, 0., 0., .5v 0., 0., .5, 0., 0., .5, 0., 0., 1. 1., 0., 0., .5, 0., 0., .5, 0., 0., .5, 0., 0., .5, 0., 0., 1.** 1., 1., 1., 1. **1., 0., 0., 0., 0., 0.** 1 **0.,** 0., **0., 1., 0., 0.** \* **0., .5, .5, 0., 0., 0. 0., 0., 0., 0., 1., 0. 0., 0., 0., 0., 0., 1.** 2, 2, **3,** 4 **10, 0, 0, 0 1.3461538, 0., 0., .38461538,0.,.57692308, .38461538, 0. 0., .38461538, .57692308, 0., .38461538, 0., 0., 1.3461538 1.3461538, 0., 0.,** .3846i538, **0., .57692308, .38461538,0. 0., .38461538, .57692308, 0., .38461538, 0., 0., 1.3461538** \* - 1, 1.,1., **1. 1.3461538, 0., 0., .57692308, 0., 0.** L **.57692308, 0., 0., 1.3461538, 0., 0. 0., .38461538, .38461538, 0., 0., 0. 0., 0., 0., 0., 1., 0. 65**

**0., 0., 0., 0., 0., 1. 1** PI **1, 1,** 4 **0, -1 0., 0., 0., 0.** 0., 1., 0., 1. Example **3:** A-Matrix: Plane strain Error Norm: L for **a yy** Packages: One package for one  $2-D$  domain,  $v = 0.0$ ,  $E = 1.0$ . Output Matrix:  $\sigma_{xx}$ ,  $\sigma_{yy}$ ,  $\sigma_{xy}$ ,  $u_1, u_2$ Line Integration: None  $\mathbf{1}$ *1,* **1, 1** 1, **0, 0, 0,** 0 **1., 0., 0., .5, 0., 0., .59 0., 0., .5v 0., 0., .59 0., 0., 1. 0., 0., 0., 0., 0., 0., 0., 0., 0., 0., 0., 0., 0., 0., 0., 1. 0., 1., 1., 1. 1., 0., 0., 0., 0., 0. 0., 0., 0., 1., 0., 0. 0., .5, .5, 0., 0., 0.** "-': **0., 0., 0., 0., 1., 0. 0., 0., 0., 0., 0., 1. .6** 0

**4i**

Ę

Ę

 $\ddot{ }$ 

 $\ddot{\mathbf{r}}$ 

Ņ

**Control of Control Property** 

## **A.3** Computation of the Threshold Value

When using the **AUTO command** or the ITERATE command (the ITERATE command causes a sequence of **AUTO** commands to be performed), it is important to understand how the threshold value is computed. Recall that with the **AUTO** command, all elements having error indicators above a certain threshold are subdivided. Because of the remarks made in Section **3.1,** we seek a mesh in which all error indicators are nearly equal.

The most naive way to equalize the indicators would be to simply subdivide the element with the largest error indicator before each solution path. Suppose that the elements in the initial mesh are labeled

**1, 2,... ,N**

**TALE AND A STATE AND STATE AND A STATE** 

in order of decreasing error indicators. Following our "naive" strategy, we sould subdivide element **1** into four subelements--l.l, 1.2, **1.3,** and 1.4. After resolving and recomputing the error indicator our new list might be

2, 3,...J<sub>1</sub>, 1.1, J<sub>1</sub>+1,...,J<sub>2</sub>, 1.2, J<sub>1</sub>+1,...,N. *\*2'* Next, element 2 gets subdivided into 2.1, 2.2, **2.3,** 2.4, etc. Suppose element **PO 1.1** has the largest indicator of the first  $4J_1$  subdivided elements. That is,

 $E(1.1) \geq E(1. j)$  for  $i = 2,...,J_1$ , and  $j = 1,...,4$ .

..-- *•#.Pq* 47% **•.** t **\*sv** .. \*;-.\*\* . \* \* .

Then our strategy would have subdivided the first  $J_1$  elements one at a time, obtaining a new solution between each subdivision. Clearly, it would be more efficient to subdivide all  $J_1$  elements at once before obtaining a new solution. The cufoff at  $J_1$  could easily be determined if we know what the maximum error indicator would be for the next level of subdivided elements (in this case **E(1.I)).** The following procedure is used to approximate this cutoff value.

**TANADA** 

The Control of the Control of the Control of

**67**

Suppose that a father element F is to be subdivided into its four sons--F.l, F.2, **g.3,** and F.4. (see Figure **A.5)**

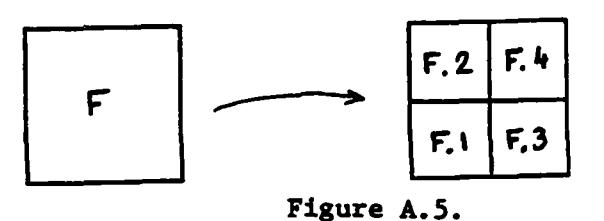

**7- T 7 -7**

Ë

Č

E

The error indicator for the father element, **E(F)** is then saved as the previous error indicators for the four sons. It is then assumed that the errors arising from subdividing the sons **.F.1,** F.2, **F.3,** and F.4 **vill** decrease **by** the same ratio as from the previous subdivision. That is, we  $\blacksquare$  PRESENT use the recipe: PREDICTION **- PREVIOUS** x **PRESENT.** Thus, the predicted error !indicator for each of the four sons is computed **by** the formula

$$
P(F.1) = E(F.1)^{2}/E(F)
$$
, for  $i = 1, 2, 3, 4$ .

In order to ensure that the predicted error is smaller then the present  $\mathbf{r}$  error we add the condition--

$$
P(F. i) = min \begin{Bmatrix} P(F. i), & (0.9)^{2} P_E(F. i) & \text{if } p \geq .5 \\ (0.9) E(F. i) & \text{if } p = 0 \end{Bmatrix}
$$

where **p** is the p-norm for the 2-D domain as input in the  $(N_c)$  line of bilinear and error matrix input.

**If** an element is not a son of some father element, that is, the element also belongs to the initial mesh, then no previous error indicator is available. In this case, we make a prediction for the error indicators upon subdivision of this element F , **by** the formula

$$
F(F) = \begin{cases} (\sqrt{2}/2)^{2p} E(F) & \text{if } p \ge .5 \\ (\sqrt{2}/2) E(F) & \text{if } p = 0 \end{cases}
$$

The threshold T is then calculated **by** the formula

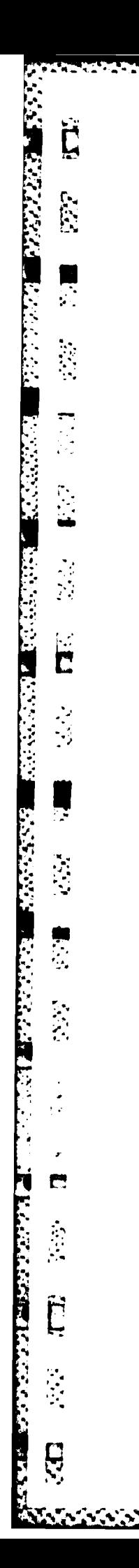

 $T = max P(\tau)$ ,  $\tau$ 

as t ranges over all elements in the mesh.

### **• .. APPENDIX B**

#### **FEARS Element** Postprocessor

The purpose of the Postprocessor is to allow flexible computations of various functionals on the approximate solution. The functionals can have **extending the computation** of the approximate solution. The functionals can have<br>in the various atructures and can be used for the effective computation of the stress intensity factors in fracture mechanics etc. At the present the functionals are on the level of **2-D** domains, but will be extended in the future to deal if with functionals on the **1-D** domains also.

**A** FEARS Postprocessor frame has been set up in the file **CKM\*ELTOUT.** Both symbolic and relocatable elements for an Element Postprocessor has the been established in the file. To produce an executable absolute element, the user must write some subroutines and combine it with the above file.

 $\mathbb{Z}$  **EXEC 2008** The FEARS Element Postprocessor reads the RESET file generated **by** the FEARS program using the DUMP command. The Postprocessor requires a user's written subroutine (with **5** entries). The purpose of the Postprocessor frame is to relieve the user of the cumbersome task of setting up the data structure from the RESET file and setting the individual element informations **N** needed for his/her calculations. The frame allows it to process all elements, or only those which are in certain **2-D** domains designated as active **2-D** domains **by** the user.

# **-.-** Frame alaorithm:

**.°**

j.

MARKET STAND THE REPORT OF THE REPORT OF THE PARTY CONTACT OF THE REPORT OF THE REPORT OF THE REPORT OF THE REPORT OF THE REPORT OF THE REPORT OF THE REPORT OF THE REPORT OF THE REPORT OF THE REPORT OF THE REPORT OF THE RE

**PARTIES** 

Ç

 $\mathcal{L}^{\bullet}$ 

 $\sim$ 

7735575

**SECTION RELEASED** 

**P70**

The main program of the Postprocessor frame has the following algorithm:

- **1.** Read the RESET file and set up internal data structure.
- 2. Clear activity tags HDlTHP(j) and MD2TMP(k) of all **1-D** and **2-D** domains, repectively.
- **3.** Call ELTO(MSARY) calls user's initialization routine.
- **I.:** 4. **DO I-1** to MSP2 (number of **2-D).**
	- **5.** IF MD2TMP(I)=O **THEN GOTO** Next I

**6. Set** up core sto-age for **2-D index I.**

**7. CALL** ELTI(MD2ARY).

call user's **2-D** initialization routine

**8. DO J-I,M2SXE** (number of elements in the **2-D)**

まんまんしんしん しんしょう こうしゅうしょう しんしゅう しゅうしょう しんしょう しゅうしょう しゅうしょう しゅうしょう しゅうしょう しゅうしょう しゅうしょう しゅうしょう

9. CALL ELTX(K,N,X,C)

*ii call* user's processing routine

**10.** Next **3**

di **11. CALL** ELT1E(MD2ARY)

call user's 2-D summary routine<br>
Section 2.12 Next 7

12. Next I

13. CALL ELTO(MSARY)

call user's final summary routine

14. STOP

#### User's supplied subroutine(s):

The user must supply the following five subroutines, or subroutine(s) with the appropriate entries. Note that the procedures, ZMS, ZMDO, ZMD1 and ZMD2 may be used in these routines. These procedures define data areas, summary records of the problem. The user may also use procedures ZP2T, **-** ZP2OS, ZP21S and ZP2B, which give the data area (restored) for a given **2-D** domain. For proper use of these data, the user should consult FEARS program documentation.

**1.** SUBROUTINE ELTO(MSARY)

INCLUDE **ZMS**

INCLUDE ZMD1

**INCLUDE** ZMD2

. . . . . .

This routine is called as an initialization. The user must set the active **2-D** domains **by** setting MD2TMP(j) to non-zero with **j** being the

**71**

active **2-D** domain indices. These indices may be obtained **by** user's defined input, or in case of all  $2-D'$ s, through a simple loop on  $j=1$ , MSP2, where MSP2 is defined in procedure ZMS (summary array of the full domain) and MD2ARY is defined in procedure ZMD2 (summary records of **2-D** domains). user may also mark the **1-D** domains, if needed in later calculations. This can be done **by** storing integer values in MDlTP(k) where **k** is the index of the **1-D,** and MDIARY **1-D** summary records are defined in procedure ZMD1. On subsequent processing, these integer values may be tested.

As Anglie Celebration (1970 paralled per perfect paralled paralled paralled control in London (1970 paralled p

The user may define further storage areas needed for subsequent calculations, also perform any input needed, outputs such as headings, etc.

2. SUBROUTINE ELTl(MA2)

an an an A

Ē

 $\mathcal{L}$ 

r

 $\frac{1}{2}$ 

Ë

Ć

DIMENSION **MA2(26)**

<sup>P</sup>This routine is called in the beginning of all active **2-D** domains where the array MA2 is the sumary array of the **2-D** domain with MA2(l) containing the index of the **2-D, MA2(26)** the activity non-zero tag set **by** the user.

**3.** SUBROUTINE ELTX(K,N,X,C)

DIMENSION  $X(2)$ ,  $C(2, 4)$ 

This routine is called for each element in the active **2-D** domains where the user must perform his own calculations. The arguments are input arguments as follows:

K **-** index of the element

**N -** level number of the element in the transfered unit square, side length  $h=2**(-N-1)$ 

X(l),X(2) **-** local (unit-square) coordinate values of the middle point of the element

**72**

 $C(1,j),C(2,j)$  = solution values at the j'th cornerpoint of the

element where **j** is defined in order:

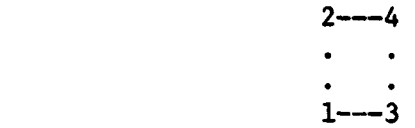

Furthermore, the following function/subroutines are also available for use:

 $H = FUTH(N)$ 

side length of the element

: **,CALL** ZP2XY(X,Z)

gives the global coordinates  $Z(1)$ ,  $Z(2)$ 

corresponding to the local coordinates  $X(1)$ ,  $X(2)$ 

**CALL** ZP2TRX(X,T,D)

gives transformation matrix T and its determinant **D** at the local coordinates  $X(1)$ ,  $X(2)$ :

 $T(1) = d(Z(1))/d(X(1))$ 

 $T(2) = d(Z(1))/d(X(2))$ 

 $T(3) = d(Z(2)) / d(X(1))$ 

$$
T(4) = d(Z(2))/d(X(2))
$$

4. SUBROUTINE **ELTlE(MA2)**

DIMENSION **MA2(26)**

This routine is called after all elements of an active **2-D** domains have been processed **by** the ELTX routine. This entry allows the user to print any summary for the **2-D** domain, MA2 array is the same as for the **ELTI.**<br>  $\frac{1}{2}$ .

**5.** SUBROUTINE ELTO(MSARY)

. . . . . . .

DIMENSION MSARY(16)

This routine is called after all elements of all active 2-D's have been processed to allow the user to print any summary of his/her calculations.

 $\mathcal{O}(\mathcal{O}_\mathcal{O})$ 

haltalta balla talle talla ta hella hallat

 $\mathcal{L}_{\mathcal{A}}$  ,  $\mathcal{L}_{\mathcal{A}}$  ,  $\mathcal{L}_{\mathcal{A}}$ 

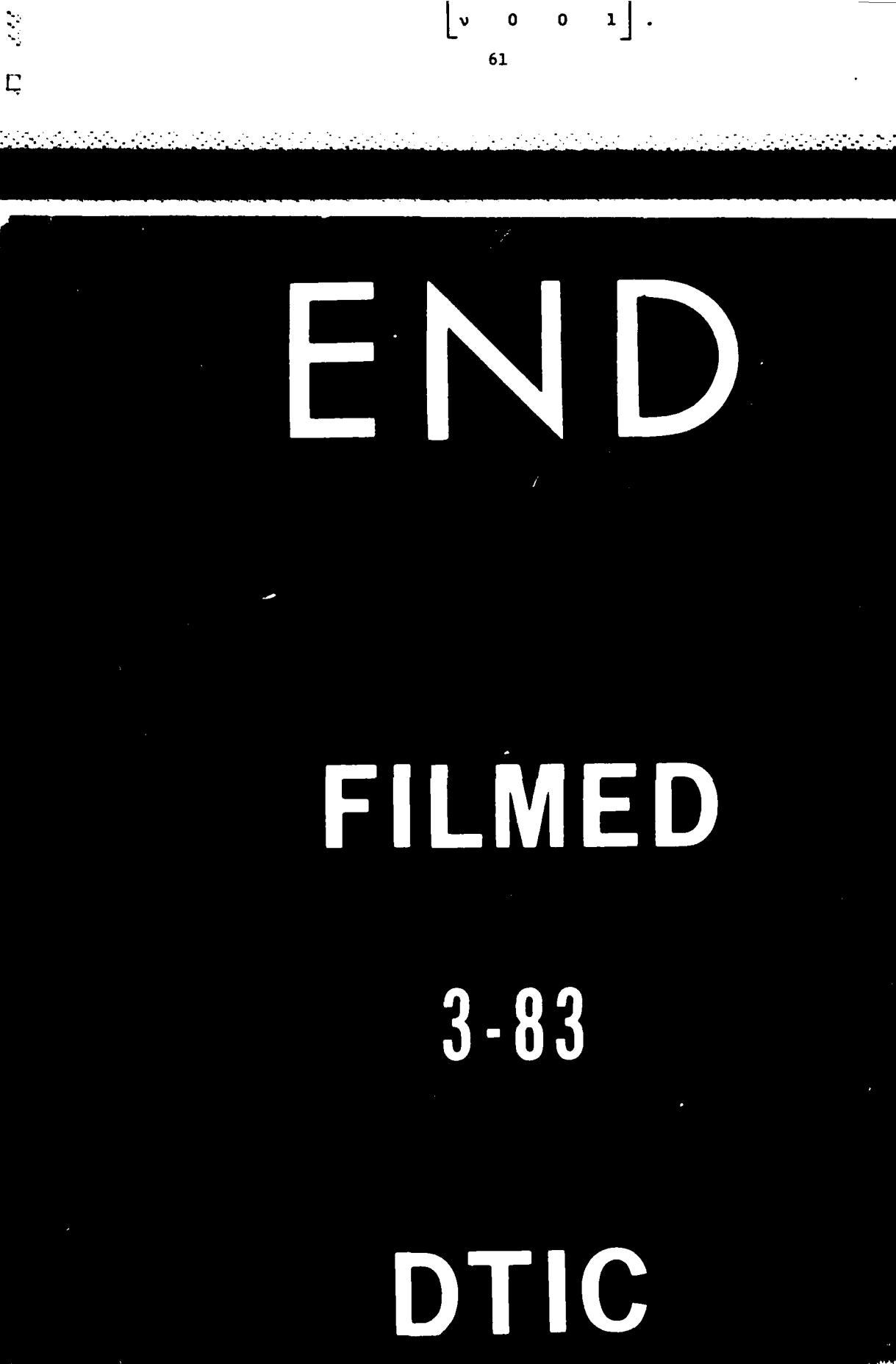

ŀ

 $\pmb{\zeta}$ 

**TITTTTTT** 

 $11.44$